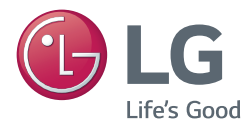

**Manual de usuario**

# PROYECTOR DLP

Antes de utilizar el proyector, lea atentamente este manual y consérvelo para consultarlo cuando lo necesite.

PG60G

[www.lg.com](http://www.lg.com)

# <span id="page-1-0"></span>**LICENCIAS**

Las licencias admitidas pueden diferir según el modelo. Para obtener más información acerca de las licencias, visite www.lg.com.

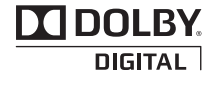

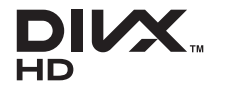

Fabricado con la licencia de Dolby Laboratories. Dolby y el símbolo de la doble D son marcas comerciales de Dolby Laboratories.

ACERCA DE DIVX VIDEO: DivX® es un formato de vídeo digital creado por DivX, LLC, empresa subsidiaria de Rovi Corporation. Este dispositivo cuenta con la certificación oficial DivX Certified® para reproducir vídeo DivX. Visite divx.com para obtener más información y herramientas de software para convertir sus archivos a vídeo DivX.

ACERCA DE DIVX VIDEO-ON-DEMAND: este dispositivo DivX Certified® deberá registrarse para poder reproducir películas DivX Video-on-Demand (VOD) compradas. Para obtener el código de registro, localice la sección DivX VOD en el menú de configuración del dispositivo. Visite vod.divx.com para obtener más información sobre cómo completar el registro. "Con DivX Certified® puede reproducir vídeo DivX**®** hasta HD 1080p, incluido el contenido premium."

"DivX®, DivX Certified® y los logotipos asociados son marcas comerciales de Rovi Corporation o sus empresas subsidiarias y se utilizan con licencia."

"Protegidos por una o más de las siguientes patentes de los EE. UU.:

7,295,673; 7,460,668; 7,515,710; 7,519,274"

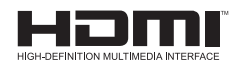

Los términos HDMI y HDMI High-Definition Multimedia Interface y el logotipo de HDMI son marcas registradas de HDMI Licensing LLC en EE. UU. y otros países.

**Este dispositivo cumple los requisitos de compatibilidad electromagnética (EMC) para aparatos domésticos (Clase B) y está pensado para su uso doméstico. Este dispositivo se puede utilizar en todas las regiones.**

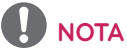

- y La imagen que se muestra puede diferir de la de su proyector.
- y Es posible que el menú en pantalla (OSD) del proyector no coincida exactamente con el de las imágenes incluidas en este manual.

# <span id="page-2-0"></span>**INSTRUCCIONES DE SEGURIDAD**

Para evitar posibles accidentes o un uso inadecuado del proyector, rogamos tenga en cuenta las siguientes indicaciones sobre seguridad.

y Las precauciones de seguridad que se deben tener en cuenta se indican de dos formas: como ADVERTENCIA y como PRECAUCIÓN, como se explica a continuación.

**ADVERTENCIA**: el incumplimiento de estas instrucciones puede causar lesiones graves e incluso la muerte.

**PRECAUCIÓN**: el incumplimiento de estas instrucciones puede causar lesiones personales o daños en el producto.

• Consulte el manual del usuario detenidamente y téngalo a mano.

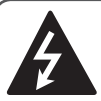

**WARNING/CAUTION RISK OF ELECTRIC SHOCK DO NOT OPEN**

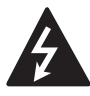

una flecha dentro de un triángulo tiene como El símbolo de un rayo con objetivo alertar al usuario

de la presencia de un "voltaje peligroso" sin aislamiento dentro de la carcasa del producto, que puede tener la suficiente potencia como para constituir un riesgo de descarga eléctrica para las personas.

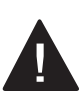

El punto de exclamación dentro de un triángulo equilátero tiene como objetivo alertar al usuario de

la presencia de importantes instrucciones de mantenimiento y funcionamiento en la documentación que acompaña al aparato.

### **ADVERTENCIA/PRECAUCIÓN**

- PARA REDUCIR EL RIESGO DE INCENDIO Y DESCARGA ELÉCTRICA, NO EXPONGA EL PRODUCTO A LA LLUVIA NI A LA HUMEDAD.

Lea las instrucciones. Conserve las instrucciones. Preste atención a las advertencias. Siga todas las instrucciones.

### **Instalación en interiores**

### **ADVERTENCIA**

- No exponga el proyector a la luz directa del sol ni lo sitúe cerca de fuentes de calor, como radiadores, fuego, estufas, etc.
	- Podría producirse un incendio.
- No coloque materiales inflamables como aerosoles cerca del proyector. - Podría provocar un incendio.
- No permita que los niños se agarren ni se suban al proyector.
	- El proyector podría caerse y causar lesiones personales e incluso fatales.
- No coloque el proyector directamente sobre alfombras ni moquetas, ni en lugares donde la ventilación esté limitada, como armarios o estanterías. - Podría elevar la temperatura interna del proyector y producirse un incendio.
- No coloque el producto cerca de fuentes de vapor, aceite o humos de aceite como, por ejemplo, humidificadores o encimeras de cocina.
	- En caso contrario, podría producirse un incendio, una descarga eléctrica o corrosión.
- No instale el producto en una pared o techo que esté cerca de fuentes de aceite o humos de aceite.
	- El producto podría caerse y romperse, y producir lesiones graves.
- No coloque el provector en lugares donde esté expuesto a demasiado polvo. - Podría provocar un incendio.
- No utilice el provector en lugares húmedos (por ejemplo, en un cuarto de baño) donde pueda mose.
	- Podría producirse un incendio o una descarga eléctrica.
- Impida que cortinas o manteles tapen las rejillas de ventilación.
	- Podría elevar la temperatura interna del proyector y producirse un incendio.
- El proyector debe estar separado al menos 30 cm de la pared para permitir la ventilación.
	- En caso contrario, la temperatura interna del proyector podría aumentar y producirse un incendio.

### **PRECAUCIÓN**

- Si instala el proyector en una mesa, no lo coloque cerca del borde.
	- El proyector podría caerse y dañarse u ocasionar lesiones personales. Asegúrese de usar un soporte adecuado para el tamaño del proyector.
- Apague el proyector, desconecte la alimentación y retire las conexiones antes de mover el proyector.
	- Un cable dañado podría causar un incendio o una descarga eléctrica.
- No instale el provector en superficies inestables ni que tiemblen, como estanterías expuestas a vibraciones o superficies inclinadas.
	- Podría caerse y causar lesiones.
- Al conectar dispositivos externos al proyector, tenga cuidado para que el proyector no vuelque.
	- El proyector podría dañarse u ocasionar lesiones personales.

### **Alimentación**

### **ADVERTENCIA**

- y El proyector debe tener conectado el cable de toma de tierra.
	- Una conexión a tierra incorrecta podría provocar daños en el proyector o una descarga eléctrica si hay una subida de tensión. Si el proyector se debe instalar en un lugar donde la conexión a tierra no es posible, compre un disyuntor y conecte el proyector a su toma de la pared. No realice la conexión a tierra del proyector conectándolo a la línea telefónica, a cables de pararrayos ni a tuberías de gas.
- El enchufe se debe insertar por completo en la toma de la pared. - Una conexión inestable podría producir un incendio.
- No coloque objetos pesados sobre el cable ni coloque el cable debajo del proyector.
	- Podría producirse un incendio o una descarga eléctrica.
- No toque nunca la clavija del cable de alimentación si tiene las manos mojadas.
	- Podría sufrir una descarga eléctrica.
- No conecte demasiados dispositivos en la misma conexión de extensión.
	- El sobrecalentamiento podría causar un incendio.
- y Elimine el polvo o la suciedad de las clavijas del enchufe y las tomas de la pared.
	- Podría provocar un incendio.
- y Para desconectar la alimentación principal, extraiga el enchufe, que debe estar colocado de forma que resulte sencillo acceder a él.

### **PRECAUCIÓN**

- y Al desenchufar el cable de alimentación, sujete bien la clavija.
	- Un hilo roto del cable podría producir un incendio.
- y Asegúrese de que el cable o el enchufe no están dañados, modificados, doblados, intercambiados, estirados en exceso ni calientes. No enchufe en tomas de la pared sueltas.
	- Podría producirse un incendio o una descarga eléctrica.
- y Mantenga el cable de alimentación alejado de los dispositivos de calefacción.
	- El revestimiento del cable podría derretirse y producirse una descarga eléctrica.
- Coloque el proyector en lugares donde no se pueda tropezar con él ni pisarse el cable o enchufe para evitar que se dañen.
	- Esto puede suponer un riesgo de incendio o de descarga eléctrica.
- No encienda ni apague el proyector enchufándolo o desenchufándolo de la toma de la pared. (No utilice el enchufe como interruptor.)
	- Podría producirse una descarga eléctrica o daños en el proyector.
- y No inserte un conductor en el otro lado de la toma de la pared mientras el enchufe está insertado en la toma. Además, tampoco debe tocar el enchufe inmediatamente después de haberlo desconectado de la toma de la pared.
	- Podría sufrir una descarga eléctrica.
- Use solo el cable oficial suministrado por LG Electronics, Inc. No use otros cables.
	- Podría producirse un incendio o una descarga eléctrica.

### **Durante el uso**

#### **ADVERTENCIA**

- No coloque objetos que contengan líquido, como jarrones, floreros, tazas, cosméticos, productos químicos, decoraciones, velas, etc. sobre el proyector.
	- Podrían producirse incendios, descargas eléctricas o lesiones físicas si estos objetos caen.
- Si el proyector se golpea fuertemente o la carcasa se daña, apáguelo, desenchúfelo de la toma de la pared y póngase en contacto con un centro de servicio autorizado.
	- En caso contrario, podría producirse un incendio o una descarga eléctrica.
- No inserte piezas de metal como monedas, horquillas o restos metálicos, ni materiales inflamables, como papel o cerillas, en el proyector.
	- Podría producirse un incendio o una descarga eléctrica.
- Si entra líquido o un objeto extraño en el proyector, apáguelo, desenchúfelo de la toma de la pared y póngase en contacto con el centro de servicio de LG Electronics.
	- En caso contrario, podría producirse un incendio o una descarga eléctrica.
- Al cambiar las pilas del mando a distancia, asegúrese de que los niños no lleguen a ellas y se las traguen. Mantenga la batería fuera del alcance de los niños.
	- Si un niño ingiere accidentalmente una pila, póngase en contacto inmediatamente con un médico.
- No abra nunca las tapas del proyector. Existe un alto riesgo de descarga eléctrica.
- y Nunca mire directamente a la lente cuando el proyector está encendido. La luz fuerte podría dañarle los ojos.
- y Cuando la lámpara esté encendida o justo después de apagarse, no toque la rejilla de ventilación ni la lámpara pues estarán muy calientes.
- Si hay una fuga de gas, no toque la toma de la pared. Abra la ventana para ventilar la sala.
	- Una chispa podría causar un incendio o quemaduras.
- En caso de tormenta eléctrica, no toque nunca el proyector ni el cable de alimentación.
	- Podría sufrir una descarga eléctrica.
- No use el proyector cerca de dispositivos electrónicos que generen un campo magnético intenso.
- y Guarde la funda de vinilo usada para cubrir el proyector en un lugar seguro lejos del alcance de los niños.
	- Existe riesgo de asfixia si se usa incorrectamente.
- No deje las manos sobre el proyector mucho tiempo con el proyector funcionando.
- Si desea jugar con una videoconsola conectada a un proyector, se recomienda mantener una distancia de más de cuatro veces la longitud de la diagonal de la pantalla.
- y Asegúrese de que la longitud del cable de conexión es suficientemente extensa. De lo contrario, el producto podría caerse y ocasionar lesiones físicas o daños en el producto.

### **PRECAUCIÓN**

- No coloque objetos pesados sobre el proyector.
	- Podrían caerse y causar lesiones físicas.
- Proteja la lente de los impactos fuertes durante el transporte.
- No toque la lente, ya que podría dañarse.
- No use herramientas afiladas con el proyector, como cuchillos ni martillos, ya que podría dañar la carcasa.
- Si la imagen no aparece en la pantalla, apague el proyector, desenchúfelo de la toma de la pared y póngase en contacto con un centro de servicio autorizado.
	- En caso contrario, podría producirse un incendio o una descarga eléctrica.
- No arroje objetos contra el proyector ni lo someta a presiones fuertes.
	- El proyector podría dañarse u ocasionar lesiones personales.
- La distancia entre los ojos y la pantalla debe ser de 5 a 7 veces la longitud diagonal de la pantalla.
	- Si se mantiene demasiado cerca de la pantalla durante un período prolongado, podrían producirse daños oculares.

### **Limpieza**

### **ADVERTENCIA**

- No rocíe el proyector con agua al limpiarlo. Evite que el agua entre en el proyector y que se acumule humedad.
	- Podría producirse un incendio o una descarga eléctrica.
- y Si aprecia humo o un olor extraño procedente del proyector, o si un objeto extraño cae dentro, apáguelo, desenchúfelo de la alimentación y póngase en contacto con un centro de servicio de LG Electronics.
	- En caso contrario, podría producirse un incendio o una descarga eléctrica.
- Use un pulverizador de aire o un paño suave o bastoncillo de algodón humedecido con alcohol o un producto de limpieza para eliminar el polvo o las manchas de la lente de proyección delantera.

### **PRECAUCIÓN**

- y Póngase en contacto con el centro de servicio técnico para limpiar las piezas internas del proyector una vez al año.
	- Si no limpia el interior del proyector durante largo tiempo, podría producirse un incendio o daños en el mismo.
- y Desconecte el cable de alimentación antes de limpiar con un paño suave las piezas de plástico, como la carcasa del proyector. No pulverice el producto con agua ni lo limpie con un paño húmedo. Cuando limpie las piezas de plástico, como la carcasa del proyector, no utilice productos que puedan dañarla, como limpiadores, productos industriales o para vehículos, agentes abrasivos, cera, benceno, alcohol, etc.
	- Podría producirse fuego, descargas eléctricas o daños en el producto (deformación, corrosión y deterioro).

### **OTROS**

### **ADVERTENCIA**

- · Sólo un técnico cualificado podrá desmontar o modificar el proyector. Para el diagnóstico, ajuste o reparación, póngase en contacto con su proveedor o con nuestro centro de servicio técnico.
	- En caso contrario, podría producirse un incendio o una descarga eléctrica.
- y Deseche adecuadamente la batería usada.
	- De lo contrario, podría producirse una explosión o un incendio.
- y El método correcto de desecho puede variar según el país o la región. Deseche la batería según las instrucciones correspondientes.
- y No tire ni desmonte la batería. -De hacerlo, podría provocarse un incendio o explosión debido a los daños causados en la batería.
- Utilice siempre baterías aprobadas y certificadas por LG Electronics.
	- De lo contrario, podría provocar incendios o explosiones.
- Guarde la batería lejos de objetos metálicos, como llaves o clips para papel.
- Un exceso de corriente puede causar un aumento rápido de la temperatura, lo que puede provocar incendios o quemaduras.
- No guarde la batería cerca de ninguna fuente de calor, como un calefactor.
	- Esto podría provocar un incendio o daños en el producto.
- No la guarde a temperaturas superiores a 60 °C ni en entornos muy húmedos.
- Mantenga la batería fuera del alcance de los niños.
	- Podrían producirse lesiones personales o daños en el producto.
- Asegúrese de que la batería está instalada correctamente.
- y La sustitución incorrecta de las baterías puede provocar un incendio.

### **PRECAUCIÓN**

y Desenchufe el cable de alimentación si no va a utilizar el proyector durante un período de tiempo prolongado.

- Existe el riesgo de sobrecalentamiento por el polvo acumulado, de descarga eléctrica por el aislamiento corroído de los cables y de incendio por una subida de tensión.

- Utilice solamente el tipo especificado de pila.
	- En caso contrario, podría producirse una descarga eléctrica como consecuencia de un sobrecalentamiento o una fuga.

• Asegúrese de utilizar una batería del mismo tipo al momento de reemplazarla.

(Batería CR2032/ 3 V)

- En el caso de una falla de contacto de la batería, ésta se puede agotar rápidamente o el control remoto puede no funcionar correctamente.
- y Nunca mire directamente a la lente cuando la unidad está encendida.
- En el interior no hay ninguna pieza que el usuario pueda reparar. Las piezas de alto voltaje pueden producir descargas y electrocuciones.
- La unidad necesita ventilarse correctamente. No bloquee el paso de aire alrededor de la unidad. Podrían producirse daños en la unidad y sobrecalentamiento interno.
- y Para evitar daños en la lámpara, apague la unidad y déjela enchufada durante 3 minutos hasta que el aparato se enfríe (no se aplica a los modelos con LED).
- No toque la lente. Podría quemarse o dañar la lente.

La lente y la unidad están CALIENTES durante e inmediatamente después de su uso.

Tenga cuidado cuando manipule la unidad. Deje que se enfríe bien.

- y Utilice solo una toma de corriente eléctrica con conexión a tierra.
- · No introduzca ningún objeto ni cubra los orificios de salida de aire.
- Siga las instrucciones de mantenimiento para que el uso sea óptimo y solicite asistencia solo a centros de servicio autorizados.
- **·** Las lámparas contienen mercurio y, como tal, deben desecharse de acuerdo con la legislación local, estatal y federal
	- (no se aplica a los modelos con LED).

- This DLP Projector is a Risk Group 2 device that meets safety standard IEC 62471 standard.

#### **Risk Group 2** Groupe exposé 2

**CAUTION Possibly hazardous optical radiation** emitted from this product. Do not stare at operating lamp. May be harmful to the eye.

MISE EN GARDE Risque de rayonnement optique nocif émis par ce produit. Évitez de fixer la lampe de fonctionnement. Cela pourrait endommager vos yeux.

# **CONTENIDO**

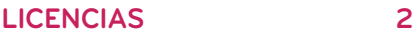

## **[INSTRUCCIONES DE](#page-2-0)**

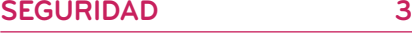

### **[PREPARACIÓN](#page-10-0) 11**

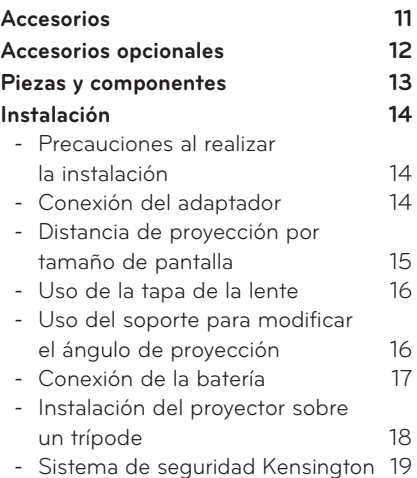

### **[MANDO A DISTANCIA](#page-19-0) 20**

### **[USO DEL PROYECTOR](#page-21-0) 22**

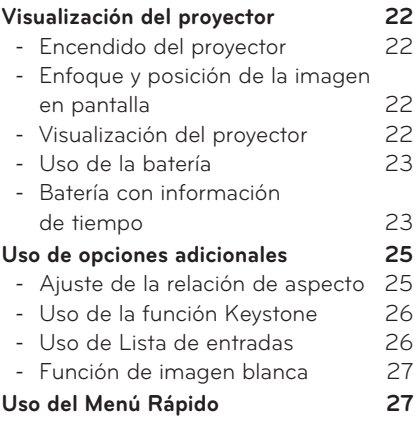

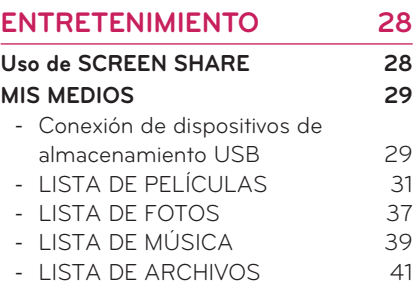

#### **[CONFIGURACIÓN DEL](#page-42-0)  [USUARIO](#page-42-0) 43**

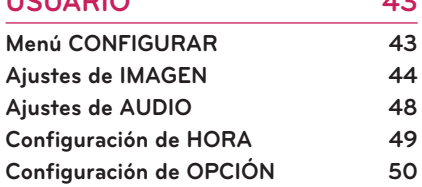

### **[CONEXIONES](#page-52-0) 53**

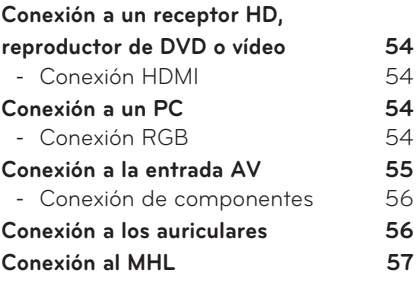

### **[MANTENIMIENTO](#page-56-0) 57**

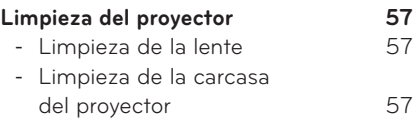

**[ESPECIFICACIONES](#page-57-0) 58**

# <span id="page-10-0"></span>**PREPARACIÓN**

# **Accesorios**

Compruebe los accesorios incluidos. La imagen podría ser distinta a la del producto real.

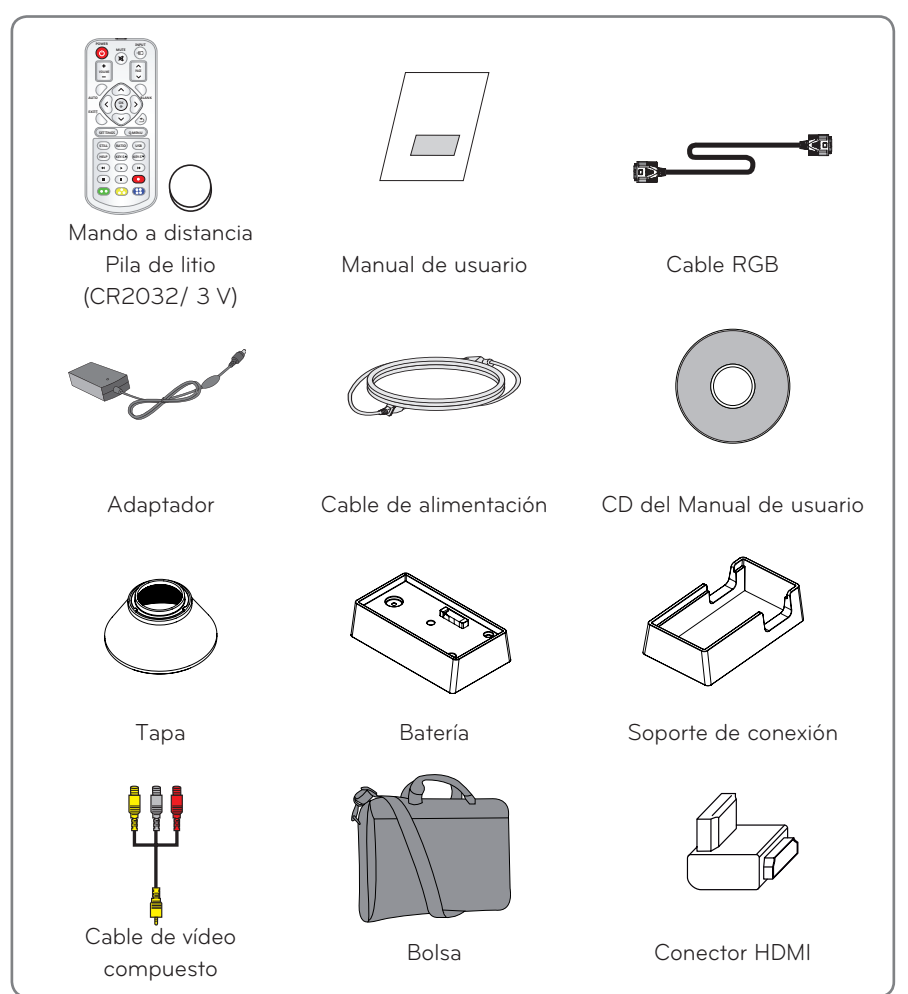

<span id="page-11-0"></span>y Cuando conecte un cable HDMI o USB, o una unidad flash USB al puerto HDMI o USB, utilice un producto con un máximo de 21 mm de ancho y 12 mm de alto. Si el cable USB o la unidad flash USB no se ajustan a los puertos USB del proyector, utilice un cable de extensión compatible con USB 2.0.

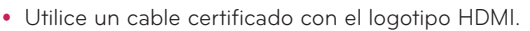

- Si no utiliza un cable HDMI certificado, es posible que la pantalla no se muestre o que se produzca un error de conexión. (Tipos de cable HDMI recomendados)
	- Cable HDMI®/TM de alta velocidad
	- Cable HDMI®/TM de alta velocidad con Ethernet

## **Accesorios opcionales**

Para adquirir accesorios opcionales, diríjase a una tienda de electrónica o a un sitio de compra en línea. También puede ponerse en contacto con el establecimiento donde haya adquirido el producto.

Los accesorios opcionales están sujetos a cambios sin previo aviso para la mejora del rendimiento del producto; además podrían añadirse nuevos accesorios.

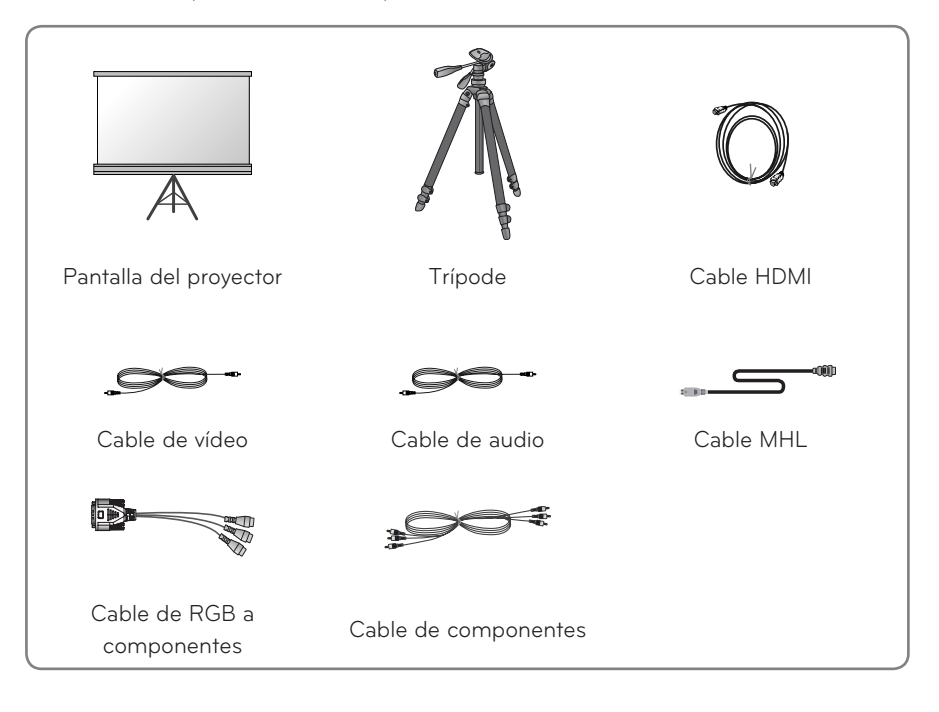

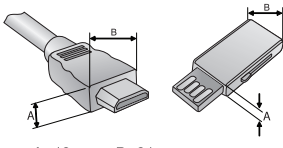

A≦12 mm, B≦21 mm

# <span id="page-12-0"></span>**Piezas y componentes**

\* El proyector incorpora tecnología de última generación. Sin embargo, en la pantalla podrían aparecer pequeños puntos negros o de colores brillantes (rojo, azul o verde). Forma parte del resultado normal del proceso de fabricación y no implica un funcionamiento incorrecto. Cuando se enciende, el LED del panel de control se ilumina.

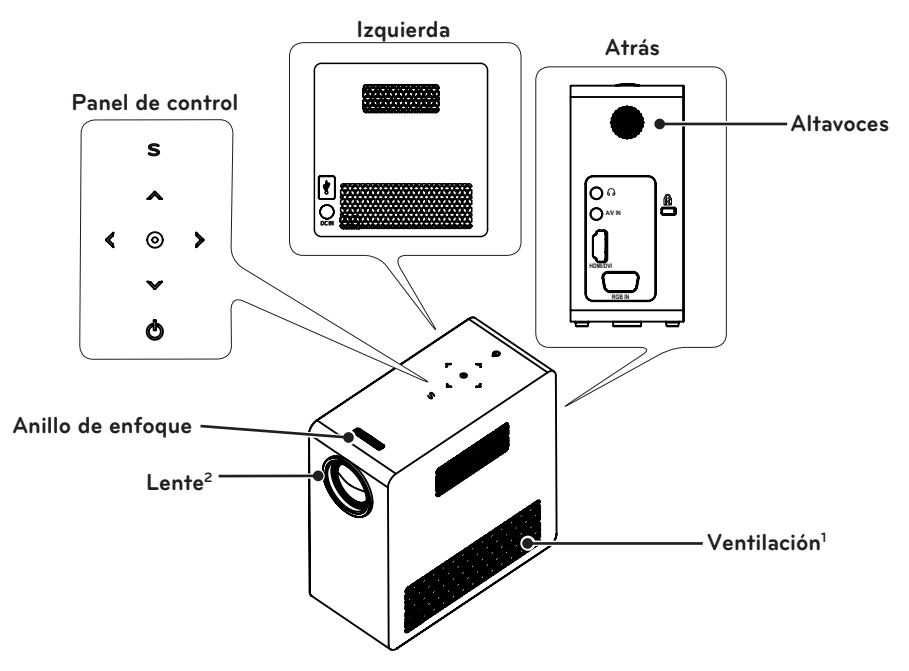

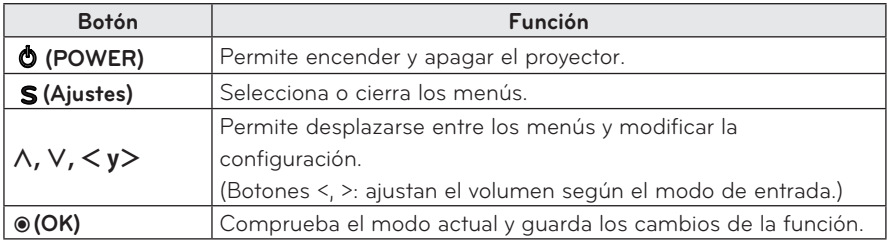

- 1 No se acerque a las rejillas de ventilación, ya que despiden aire a alta temperatura.
- 2 No toque nunca la lente del proyector cuando esté en funcionamiento, ya que podría dañarse.

# <span id="page-13-0"></span>**Instalación**

### **Precauciones al realizar la instalación**

- Coloque el proyector en una zona con una ventilación adecuada.
- Para evitar que la temperatura interna suba, instale el proyector en un lugar bien ventilado. No coloque objetos cerca del proyector ya que podrían bloquear las rejillas de ventilación. Si las rejillas de ventilación se bloquean, la temperatura interna aumentará.

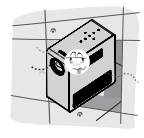

- No coloque el proyector sobre alfombras ni moquetas. No bloquee las rejillas de ventilación de la parte inferior y utilice el proyector sobre una superficie sólida.

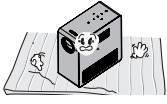

- Evite que entren objetos extraños, como restos de papel, en el proyector.

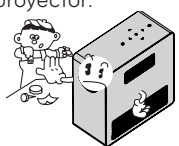

- Deje un espacio libre de al menos 30 cm alrededor del proyector.

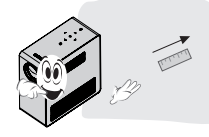

- No coloque el proyector en un entorno cálido ni húmedo.
	- No coloque el proyector en un entorno frío, cálido ni húmedo.
- No coloque el provector en un lugar donde atraiga el polvo fácilmente. - Podría provocar un incendio.
- No abra nunca las tapas del proyector. Existe un alto riesgo de descarga eléctrica.
- El proyector incorpora tecnología de última generación. Sin embargo, en la pantalla podrían aparecer pequeños puntos negros o de colores brillantes (rojo, azul o verde). Forma parte del resultado normal del proceso de fabricación y no implica un funcionamiento incorrecto.
- Es posible que el mando a distancia no funcione en un entorno donde haya instaladas lámparas con reactancia electrónica o lámparas fluorescentes de triple longitud de onda. Sustituya la lámpara por otra de tipo estándar universal para que el mando a distancia funcione correctamente.

### **Conexión del adaptador**

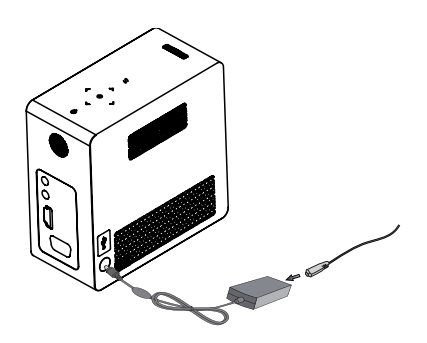

Conecte la clavija del adaptador de CC a la toma de entrada de alimentación del proyector.

### <span id="page-14-0"></span>**Distancia de proyección por tamaño de pantalla**

- **1** Coloque el proyector en una superficie sólida y nivelada, junto con el PC o la fuente de audio/vídeo.
- **2** Coloque el proyector a una distancia apropiada de la pantalla. La distancia entre el proyector y la pantalla determina el tamaño real de la imagen.
- **3** Sitúe el proyector de forma que la lente se encuentre en ángulo recto con respecto a la pantalla. Si el proyector no se ajusta en ángulo recto, la imagen de la pantalla se verá inclinada y sin buena calidad. Si la imagen de la pantalla está torcida, use la función Keystone.
- **4** Conecte los cables de alimentación del proyector y los dispositivos conectados a la toma de la pared.

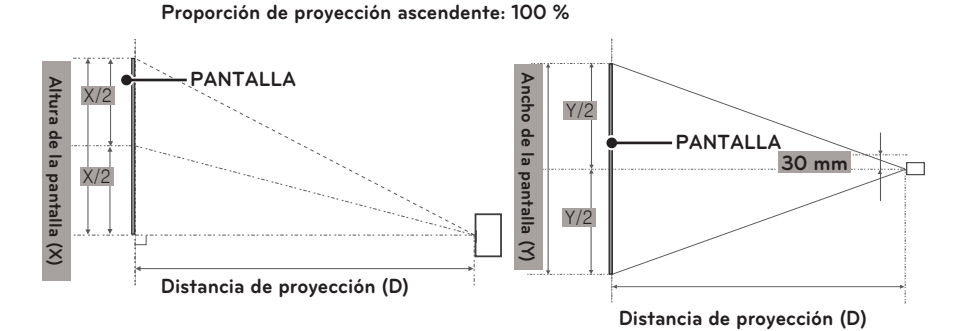

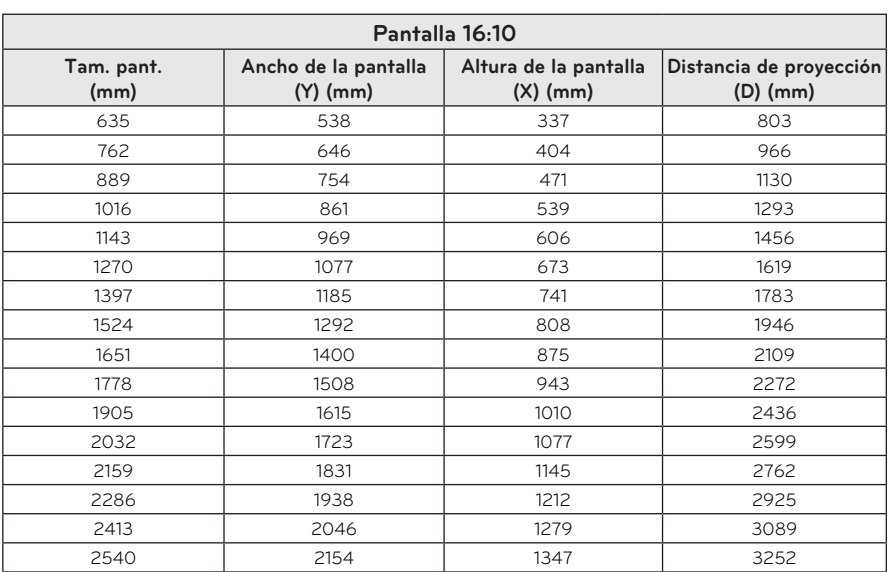

### <span id="page-15-0"></span>**Uso de la tapa de la lente**

Gire la tapa de la lente en el sentido de la flecha como se muestra en la imagen.

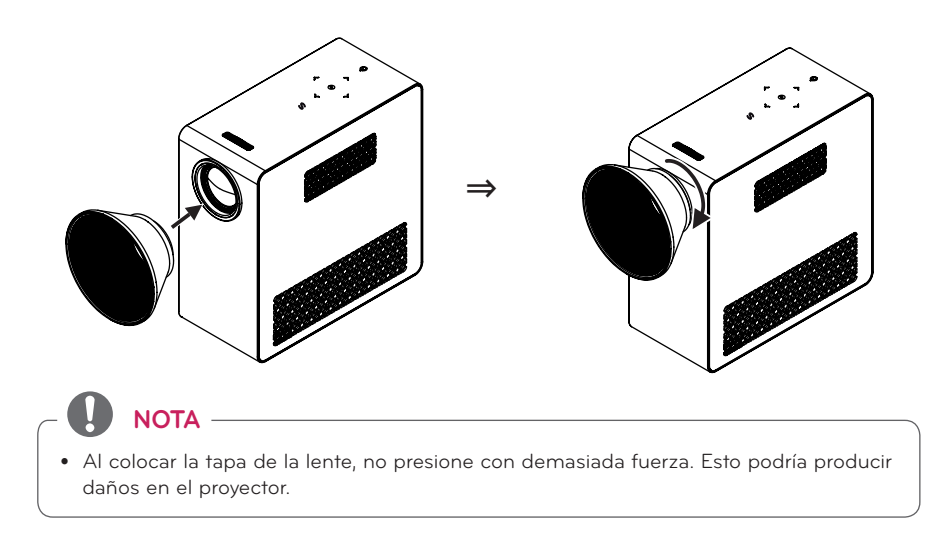

### **Uso del soporte para modificar el ángulo de proyección**

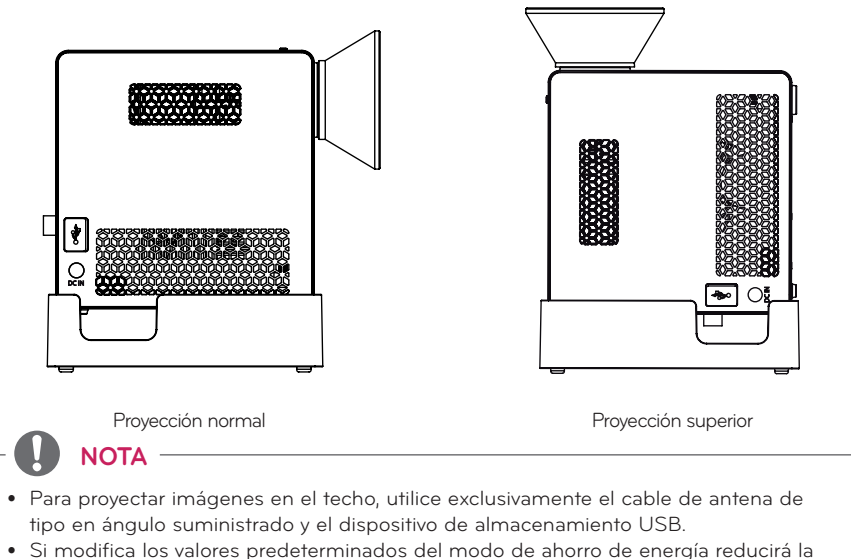

duración de la batería.

### <span id="page-16-0"></span>**Conexión de la batería**

**1** Retire el protector.

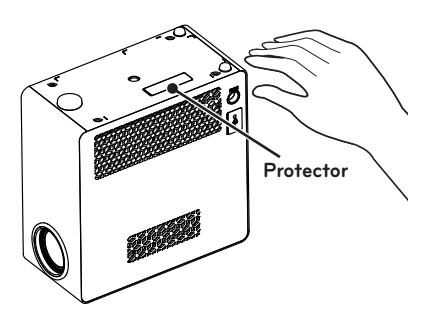

**2** Instale el proyector tal y como se indica.

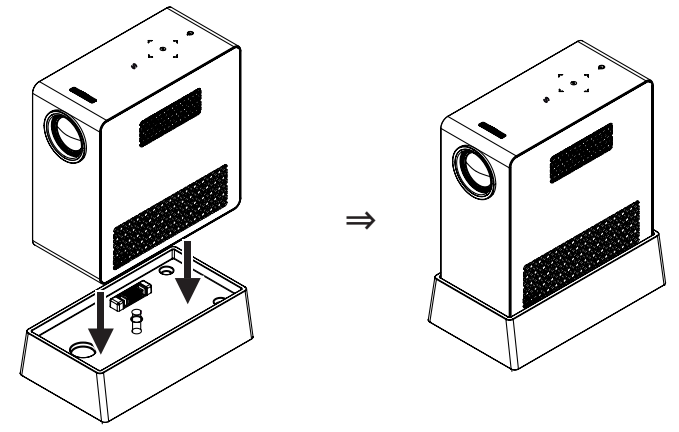

**3** Gire el botón regulador en el sentido de la flecha como se muestra en la imagen.

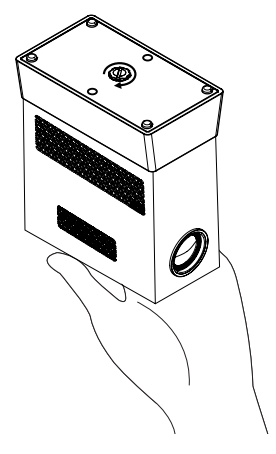

### <span id="page-17-0"></span>**Instalación del proyector sobre un trípode**

- y A continuación se muestra cómo instalar el proyector sobre un trípode para cámara.
- y Para estabilizar el trípode, recomendamos el uso de un perno de bloqueo estándar de 4,5 mm o tamaño inferior. El tamaño máximo permitido es de 5,5 mm. El uso de pernos de bloqueo más largos puede dañar el proyector.

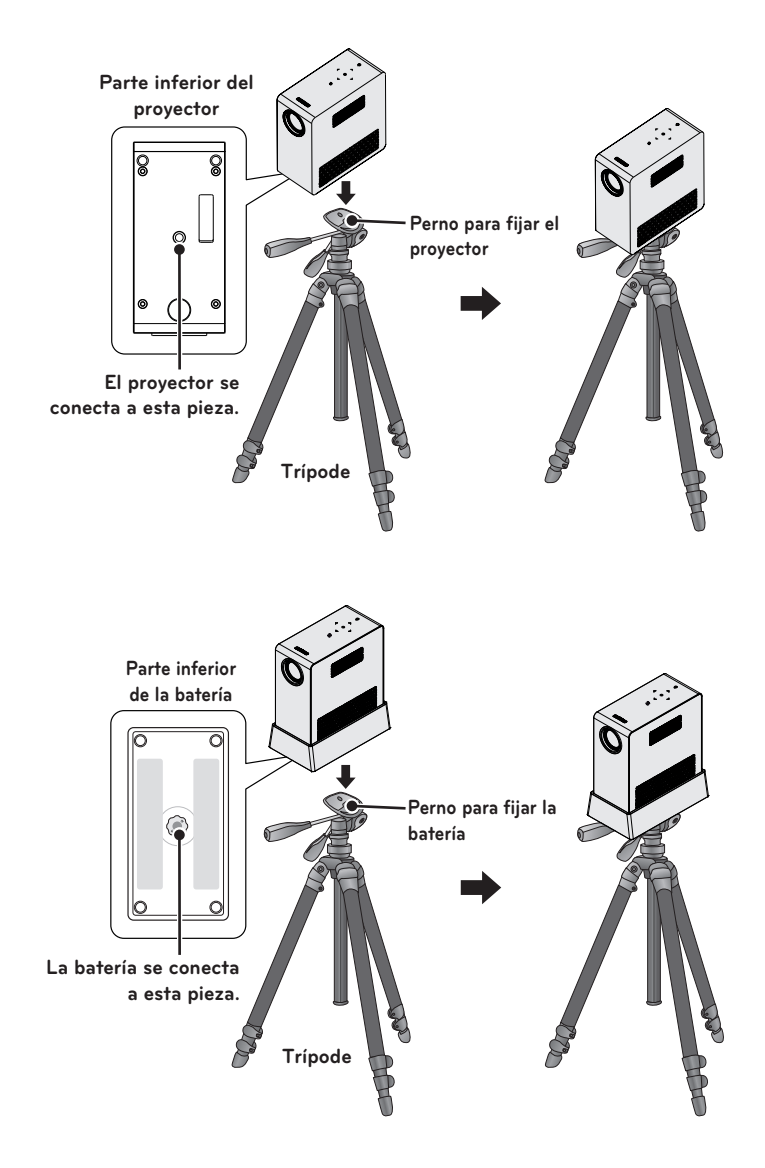

### <span id="page-18-0"></span>**Sistema de seguridad Kensington**

- y Este proyector dispone de un conector en el panel para el sistema de seguridad Kensington. Conecte un cable del sistema de seguridad Kensington tal y como se muestra a continuación.
- y Consulte la guía del usuario incluida en el conjunto del sistema de seguridad Kensington para obtener información pormenorizada sobre la instalación y el uso del sistema.
- El sistema de seguridad Kensington es un elemento opcional.
- ¿Qué es Kensington?

Kensington es una empresa que comercializa sistemas de seguridad para la prevención de robos de equipos electrónicos costosos, como ordenadores o portátiles. Sitio web de la empresa: http://www.kensington.com

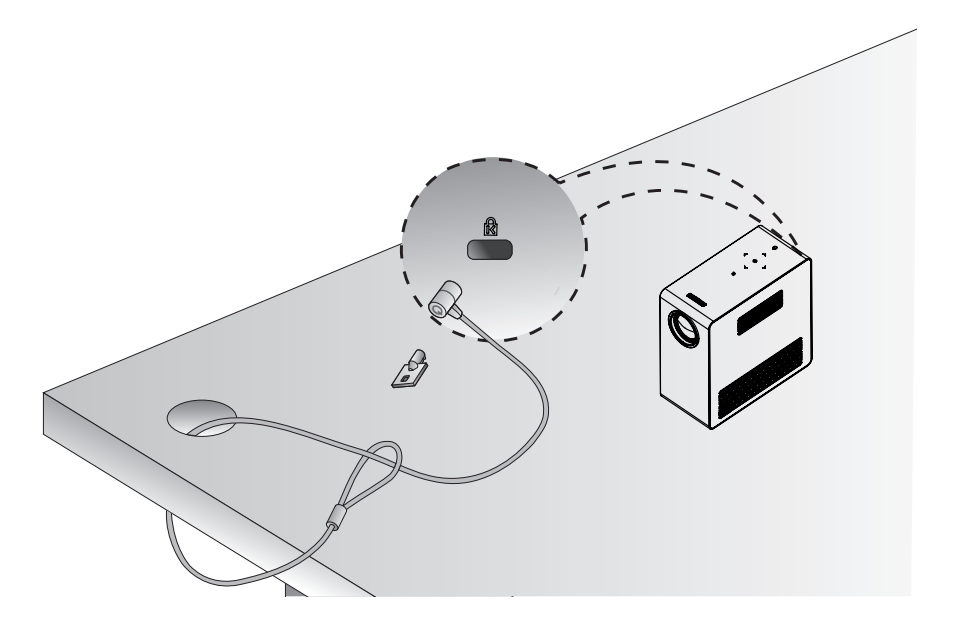

# <span id="page-19-0"></span>**MANDO A DISTANCIA**

En la parte posterior del mando a distancia, abra la tapa de las pilas e introduzca las pilas especificadas en las instrucciones  $\bigoplus$ . Asegúrese de usar el mismo tipo de pilas.

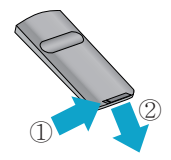

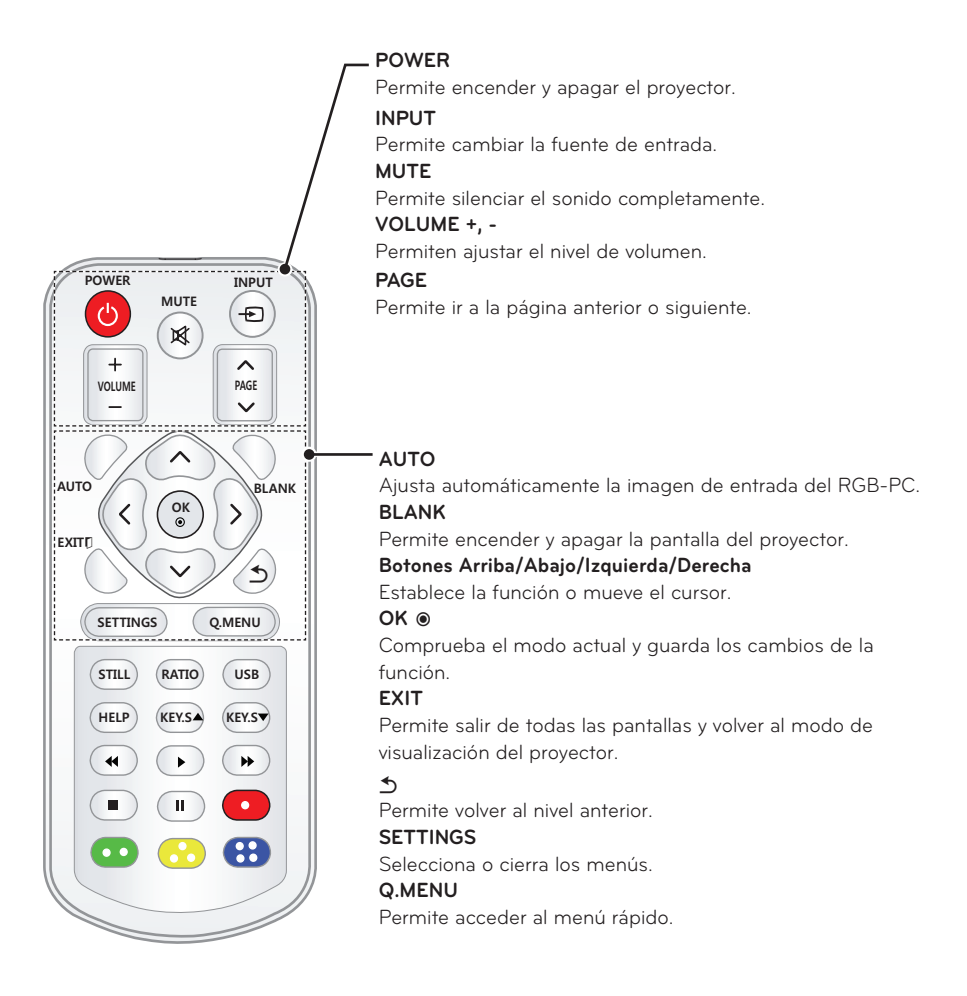

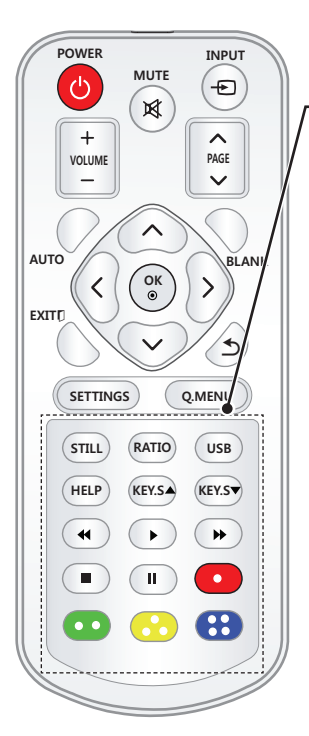

### **STILL**

Congela la imagen en movimiento.

(Disponible en cualquier modo salvo en USB.)

#### **RATIO**

Permite cambiar el tamaño de la imagen.

#### **USB**

Accede al modo USB.

#### **HELP**

Permite el autodiagnóstico.

#### **KEY.S ▲, ▼**

Permite ajustar los valores de Keystone.

#### **Botones de control de reproducción**

Permiten controlar la reproducción de MIS MEDIOS.

#### **Botones de colores**

Permiten acceder a funciones especiales de algunos menús.

# **NOTA**

- y Al usar el mando a distancia, el alcance óptimo es inferior a 3 metros (izquierda/derecha) y en un arco de 30 grados respecto al receptor IR.
- Para obtener un funcionamiento óptimo, no bloquee el receptor IR.
- y Cuando lleve el mando a distancia en un bolso de transporte, asegúrese de que los botones no quedan presionados por el proyector, cables, documentos o cualquier otro accesorio. De lo contrario, la duración de la pila podría verse afectada significativamente.

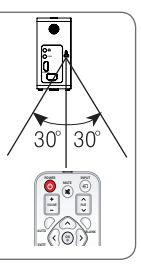

# <span id="page-21-0"></span>**USO DEL PROYECTOR**

## **Visualización del proyector**

### **Encendido del proyector**

- **1** Conecte correctamente el cable de alimentación.
- **2** Espere un momento y, a continuación, pulse el botón de **POWER** en el mando a distancia o el panel de control. (Se encenderá la luz en el panel de control).
- **3** En la pantalla Selección de Idioma, seleccione un idioma.
- **4** Seleccione la fuente de entrada mediante el botón **INPUT** del mando a distancia.

### **Enfoque y posición de la imagen en pantalla**

Al proyectarse la imagen en pantalla, compruebe si está correctamente enfocada y si queda bien ajustada.

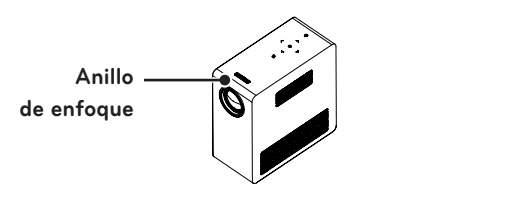

- Para enfocar la imagen, gire el anillo de enfoque.
- Ajuste el anillo de enfoque teniendo cuidado para no tocar las teclas del panel de control.

## **Visualización del proyector**

- **1** En el modo de espera, pulse el botón de **POWER** para encender el proyector.
- **2** Pulse el botón **INPUT** y seleccione la señal de entrada que desee.
- **3** Puede controlar el proyector con los siguientes botones durante la reproducción.

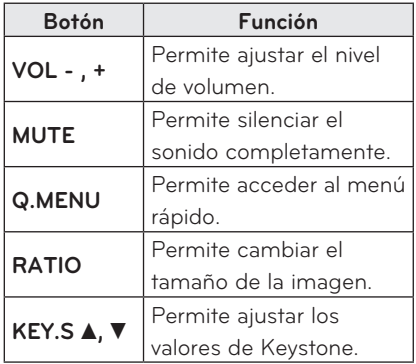

**4** Para apagar el proyector, pulse el botón de **POWER**.

### <span id="page-22-0"></span>**Uso de la batería**

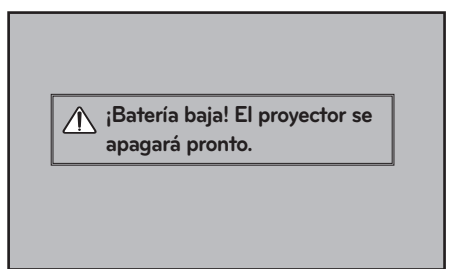

\* Aparece cuando la batería se está agotando.

\* En ese caso, el proyector se apaga en un minuto.

### **Batería con información de tiempo**

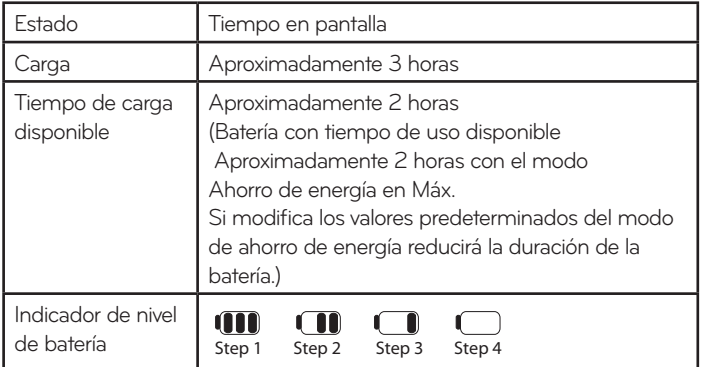

- \* Si no va a utilizar el proyector durante un largo periodo de tiempo, retire la batería del aparato y guárdela por separado. Se recomienda cargar la batería hasta el 40 o el 50 por ciento de su capacidad cuando se vaya a almacenar durante un largo periodo de tiempo.
- \* La batería se recarga de forma automática al conectar el proyector a una fuente de alimentación.
- \* Asegúrese de que la batería esté completamente cargada antes de usar el proyector por primera vez.
- \* El tiempo de uso estándar de la batería que se indica en el manual se basa en las mediciones obtenidas por LG; el valor real puede variar en función del uso.
- \* El tiempo de uso de la batería también puede variar en función del tipo de emisión, la temperatura de funcionamiento, el periodo de uso y las preferencias del usuario.
- \* Dado que la batería es un elemento consumible, su vida útil disminuye de forma gradual. Cuando la duración de la batería se reduzca a la mitad, cámbiela por una nueva en el centro de atención al cliente de LG Electronics.
- \* En el modo batería, el Ahorro de energía está configurado en Máximo.
- \* No cargue la batería con ningún dispositivo no suministrado con el producto. Esto podría provocar un incendio o daños en la batería.

#### **24 USO DEL PROYECTOR**

- \* Deseche adecuadamente la batería usada. De lo contrario, podría producir explosiones o provocar un incendio. El método correcto de desecho puede variar según el país o la región. Asegúrese de desechar la batería de acuerdo con las leyes y normativas aplicables.
- \* No tire ni desmonte la batería. Esto puede producir incendios o explosiones por daños en la batería.
- \* Utilice siempre baterías aprobadas y certificadas por LG Electronics, Inc. De lo contrario, podría producir explosiones o provocar un incendio.
- \* Guarde la batería lejos de objetos metálicos, como llaves o clips para papel. Un exceso de corriente puede causar un aumento rápido de la temperatura, lo que puede provocar incendios o quemaduras.
- \* No guarde la batería cerca de ninguna fuente de calor, como un calefactor. Esto podría producir incendios o daños que impidan el correcto funcionamiento del producto.
- \* No guarde la batería a temperaturas superiores a 60 °C ni en entornos muy húmedos. De lo contrario, podría producir explosiones o provocar un incendio.
- \* Mantenga la batería fuera del alcance de los niños. En caso contrario, podrían producirse lesiones personales o daños en el producto.
- \* Asegúrese de que la batería está conectada correctamente. De lo contrario, podría producir explosiones o provocar un incendio.
- \* Si detecta fugas o aprecia olores extraños, retire la batería del proyector de forma inmediata y póngase en contacto con el centro de atención al cliente de LG Electronics.
- \* La batería contiene iones de litio, por lo que se debe manipular con cuidado. De lo contrario, podría producir explosiones o provocar un incendio.
- \* Existe riesgo de explosión si la batería se sustituye por una del tipo incorrecto. Utilice únicamente una del mismo tipo o equivalente.

## <span id="page-24-1"></span><span id="page-24-0"></span>**Uso de opciones adicionales**

### **Ajuste de la relación de aspecto**

Puede ajustar el formato de la imagen pulsando **RATIO** mientras visualiza el

proyector.

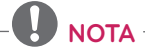

- Las opciones disponibles podrían variar dependiendo de la señal de entrada.
- También puede cambiar el tamaño de la imagen si pulsa **Q.MENU** o **SETTINGS**.
- **- 16:9**: Cambia el tamaño de la imagen de modo que se ajuste al ancho de la pantalla.

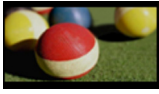

**- Pant. completa**: Cambia a la pantalla completa con independencia de la relación de aspecto.

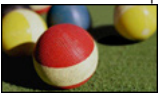

**- Sólo búsqueda:** Muestra las imágenes de vídeo en su tamaño original sin recortar los bordes.

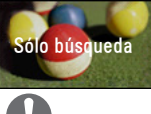

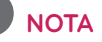

- · Si selecciona Sólo búsqueda, puede que haya ruido de imagen en uno o varios bordes de la pantalla.
- **- Original**: muestra las imágenes en la misma relación de aspecto que la imagen original.

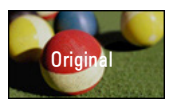

**- 4:3**: cambia el tamaño de las imágenes a la relación de aspecto 4:3.

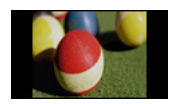

- **- Zoom:** permite ampliar una imagen de modo que se ajuste al ancho de la pantalla. Puede que no aparezcan la parte superior e inferior de la imagen.
- Pulse el botón  $<$  o  $>$  para acercar o alejar la imagen.
- Pulse el botón  $\wedge$  o  $\vee$  para mover la imagen.

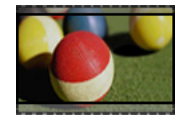

- **- Zoom cine 1**: permite cambiar una imagen al formato cinemascope, 2.35:1. Oscila entre 1 y 16.
- Pulse el botón  $\langle \circ \rangle$  para acercar o alejar la imagen.
- Pulse el botón  $\wedge$  o  $\vee$  para mover la imagen.

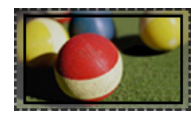

# **NOTA**

• La imagen se puede mostrar distorsionada si se amplía o reduce demasiado.

### <span id="page-25-0"></span>**Uso de la función Keystone**

Para evitar que la imagen de la pantalla se vuelva trapezoidal, Keystone ajusta el ancho superior e inferior de la imagen si el proyector no está colocado en ángulo recto con respecto a la pantalla.

Ya que la función **Keystone** puede dar lugar a una menor calidad de la imagen, utilícela solo si no se puede colocar el proyector en un ángulo óptimo.

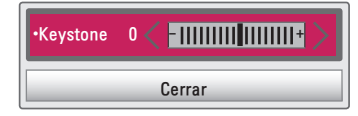

- **1** Pulse el botón **SETTINGS**.
- **2** Pulse el botón  $\wedge$ ,  $\vee$ ,  $\leq$  o  $>$  para seleccionar **OPCIÓN** y, a continuación, pulse el botón **OK**.
- **3** Pulse el botón  $\wedge$ ,  $\vee$  para seleccionar **Keystone** y, a continuación, pulse el botón **OK**.
- **4** Pulse el botón  $\lt$  o  $\gt$  para ajustar los valores de Keystone.
	- **Los valores Keystone** se ajustan de - **40** a **40**.
- **5** Pulse el botón **OK** cuando haya finalizado el ajuste.

### **Uso de Lista de entradas**

### **Uso de Lista de entradas**

- **1** Pulse el botón **INPUT** para acceder a las fuentes de entrada.
	- En primer lugar se muestra el modo de la entrada conectada. Sin embargo, la entrada AV/

Componente está siempre activada.

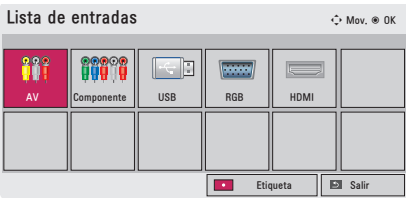

**2** Seleccione una señal de entrada con el botón **INPUT** y el proyector cambiará únicamente al modo de la entrada conectada. Puede usar el botón  $\wedge$ ,  $\vee$ ,  $\lt o$   $>$  para cambiar entre los modos de entrada.

#### **Adición de una etiqueta de entrada**

Indica qué dispositivos están conectados a cada uno de los puertos de entrada.

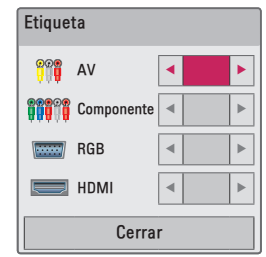

- **1** Pulse el botón **INPUT** para acceder a las fuentes de entrada.
- **2** Pulse el botón **ROJO**.
- **3** Use el botón  $\wedge$  o  $\vee$  para desplazarse a una de las fuentes de entrada.
- **4** Use el botón  $\lt$  o  $>$  para seleccionar una de las etiquetas de entrada.

### <span id="page-26-0"></span>**Función de imagen blanca**

### **Uso de la función de imagen blanca**

Esta función puede ser útil si tiene que llamar la atención durante una reunión o un curso de formación.

- **1** Pulse el botón **BLANK** y la pantalla se cubrirá con el color de fondo. Consulte en ["Selección de una](#page-26-1)  [imagen blanca"](#page-26-1)cómo cambiar el color de fondo.
- **2** Para cancelar la función de imagen blanca, pulse cualquier botón. Para cubrir la pantalla temporalmente, pulse el botón **BLANK** del mando a distancia. No bloquee la lente con ningún objeto mientras el proyector está en funcionamiento. Podría sobrecalentarse y deformarse o incluso provocar un incendio.

### <span id="page-26-1"></span>**Selección de una imagen blanca**

- **1** Pulse el botón **SETTINGS**.
- **2** Pulse el botón  $\wedge$ ,  $\vee$ ,  $\lt$  o  $>$ para seleccionar **OPCIÓN** y, a continuación, pulse el botón **OK**.
- **3** Pulse el botón  $\wedge$ ,  $\vee$  para seleccionar **BLANK IMAGE** , a continuación, pulse el botón **OK**.
- **4** Use el botón  $\wedge$  0  $\vee$  para desplazarse al ajuste o la opción que le interese y, a continuación, pulse el botón **OK**.

## **Uso del Menú Rápido**

Puede personalizar los menús que usa con mayor frecuencia.

- **1** Pulse **Q.MENU** para acceder a los menús rápidos.
- **2** Pulse el botón  $\lt$  o  $>$  para desplazarse por los siguientes menús y, a continuación, pulse **OK**.

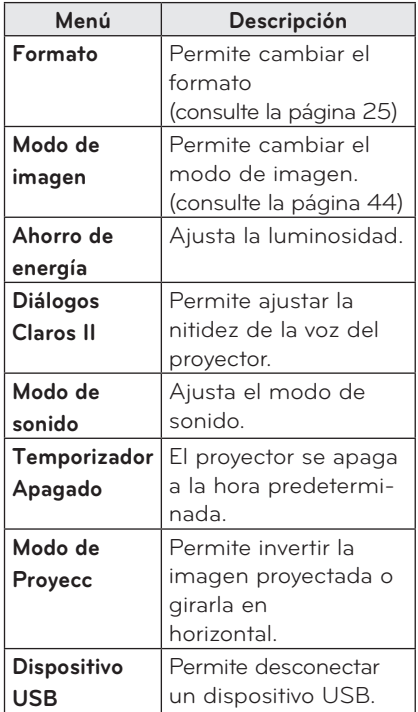

**3** Pulse el botón  $\wedge$ ,  $\vee$ ,  $\lt$  o  $>$  para desplazarse por los siguientes menús.

# <span id="page-27-0"></span>**ENTRETENIMIENTO**

# **Uso de SCREEN SHARE**

- **1** Active la función SCREEN SHARE relacionada en el dispositivo que desee conectar.
- **2** Conecte el proyector desde la lista de búsqueda del dispositivo que desee conectar. (Cuando conecte el proyector a su ordenador portátil, introduzca el código PIN que se muestra en la pantalla. La solicitud del código PIN solo aparecerá la primera vez que se conecte.)
- **3** Si el dispositivo deseado acepta la solicitud, se iniciará SCREEN SHARE.

### **PRECAUCIÓN**

- y Windows 7/8/8.1 es compatible con SCREEN SHARE al utilizar esta función. No obstante, es posible que algunos ordenadores no sean compatibles con SCREEN SHARE.
- Se garantiza que las versiones ICS, Jellybean y Kitkat de los dispositivos Android de los productos LG son todas compatibles.
- y Al conectar mediante SCREEN SHARE se recomienda colocar el dispositivo cerca del proyector.
- y La tasa de respuesta y la calidad de la imagen variarán en función del entorno del usuario.
- Si desea obtener más información sobre el dispositivo que quiere conectar, consulte su manual de usuario.

# <span id="page-28-0"></span>**MIS MEDIOS**

### <span id="page-28-1"></span>**Conexión de dispositivos de almacenamiento USB**

Conecte una memoria USB según ilustra la imagen.

Al conectar un dispositivo de almacenamiento USB, aparece la pantalla de ajuste de USB. No podrá escribir ni eliminar los datos del dispositivo USB.

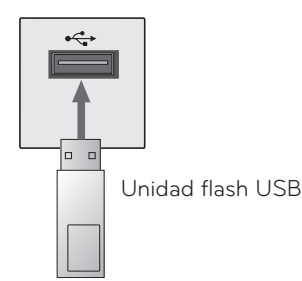

Para desconectar el dispositivo de almacenamiento USB:

- **1** Pulse el botón **Q.MENU**.
- **2** Use el botón  $\lt$  o  $>$  para desplazarse a Dispositivo USB , a continuación, pulse el botón **OK**.
- **3** Retire el dispositivo USB.

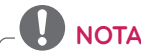

y El dispositivo de almacenamiento USB no se puede leer una vez desconectado. Retire el dispositivo de almacenamiento USB y vuelva a conectarlo.

### **Consejos para el uso de dispositivos USB**

- Solamente se reconoce un dispositivo de almacenamiento USB.
- No se admiten los concentradores USB.
- Es posible que no se reconozca un dispositivo de almacenamiento USB que utilice su propio controlador.
- y La velocidad de reconocimiento de un dispositivo de almacenamiento USB dependerá del dispositivo.
- Si un dispositivo USB normal no funciona, desconéctelo y vuelva a conectarlo. Si el dispositivo USB está en funcionamiento, no lo desconecte ni apague el proyector. El dispositivo o los archivos almacenados en él se podrían dañar.
- No conecte dispositivos de almacenamiento USB que se hayan manipulado en el PC. El proyector podría no funcionar correctamente o no reproducir los archivos. Use un dispositivo de almacenamiento USB que contenga archivos normales de documentos, vídeo, fotografías o música.
- Utilice solo dispositivos de almacenamiento USB formateados como sistemas de archivo FAT16, FAT32 o NTFS de Windows. El dispositivo de almacenamiento podría no reconocerse si se formatea con un programa no compatible con Windows.
- y Conecte la alimentación a un dispositivo de almacenamiento USB que requiera una fuente de alimentación externa. En caso contrario, es posible que el dispositivo no sea reconocido.
- Conecte el dispositivo de almacenamiento USB con el cable suministrado por el fabricante. Si utiliza otro tipo de cable o un cable excesivamente largo, es posible que el dispositivo no sea reconocido.
- Es posible que algunos dispositivos USB no sean compatibles o no funcionen correctamente.
- Si una carpeta o archivo es demasiado grande, es posible que no sean reconocidos correctamente.
- y Los archivos almacenados en el dispositivo USB se organizan de la misma forma que en Windows XP. El nombre de un archivo puede tener hasta 100 caracteres del alfabeto inglés.
- Es posible que los datos de un dispositivo USB se dañen, por lo que se recomienda realizar copias de seguridad de los archivos importantes. La gestión de los datos corresponde al usuario, de modo que el fabricante queda exento de toda responsabilidad.
- y Se recomienda usar una memoria USB de hasta 32 GB o un disco duro USB de hasta 1 TB. Es posible que un dispositivo con una capacidad superior a la recomendada no funcione correctamente.
- Si el dispositivo de almacenamiento USB no funciona correctamente, desconéctelo y vuelva a conectarlo.
- y Si un disco duro externo USB con función de ahorro de energía no funciona, apague el disco duro y vuelva a encenderlo para que funcione correctamente.
- También se admiten dispositivos de almacenamiento USB inferiores a USB 2.0, pero es posible que no funcionen correctamente en la lista de películas.

# <span id="page-30-0"></span>**LISTA DE PELÍCULAS**

En Lista de películas, puede ver las películas almacenadas en el dispositivo USB conectado.

### **Consejos para reproducir archivos**

### **de vídeo**

- Es posible que algunos subtítulos creados por el usuario no funcionen.
- No se admiten algunos caracteres especiales en los subtítulos.
- No se admiten etiquetas HTML en los subtítulos.
- La información de tiempo en un archivo de subtítulos debe aparecer en orden ascendente para que los subtítulos se reproduzcan correctamente.
- No se puede cambiar el color ni la fuente de los subtítulos.
- y No se admiten los idiomas que no estén especificados en los idiomas de subtítulos.
- y No se admiten archivos de subtítulos de 1 MB o superior.
- Es posible que la pantalla sufra interrupciones temporales (ralentización de la imagen, reproducción más rápida, etc.) cuando se cambia el idioma de audio.
- y Un archivo de vídeo dañado no se reproducirá correctamente o no se podrán usar algunas funciones.
- Es posible que los archivos de vídeo creados con algunos codificadores no se reproduzcan correctamente.
- y Es posible que solo se admita audio o vídeo en función de la estructura del paquete de audio o vídeo del archivo de vídeo.
- Es posible que no se reproduzcan los archivos de vídeo correctamente con una resolución superior a la máxima admitida en función del fotograma.
- Los archivos de vídeo con un formato distinto a los indicados anteriormente no se reproducirán correctamente.
- No se admite la reproducción de archivos que incluyan GMC (Compensación de movimiento global) ni Qpel (Cálculo de movimiento de cuarto de píxel).
- Para el archivo de subtítulos se admiten 10 000 bloques de sincronización.
- No se garantiza la reproducción correcta de los archivos codificados con nivel 4.1 o superior en H.264/ AVC.
- y No se admite el códec de audio DTS.
- No se admiten archivos de vídeo superiores a 30 GB (Gigabytes).
- Es posible un vídeo no se reproduzca correctamente mediante una conexión USB si ésta no admite alta velocidad.
- El archivo de vídeo y su archivo de subtítulos deben encontrarse en la misma carpeta. El archivo de vídeo y su archivo de subtítulos deben tener el mismo nombre para que los subtítulos se puedan reproducir correctamente.
- El modo de imagen no se puede ajustar mientras se reproduce un vídeo con la función de lista de películas.
- y El modo de avance rápido no es compatible con funciones distintas a las de  $\blacktriangleright$  si los archivos de vídeo no tienen información de índice.
- Al reproducir archivos de vídeo en red, con el modo de avance rápido la reproducción solo se puede realizar al doble de la velocidad.
- No se podrán reproducir archivos de vídeo con nombres que contengan caracteres especiales.

### **Formatos de vídeo admitidos**

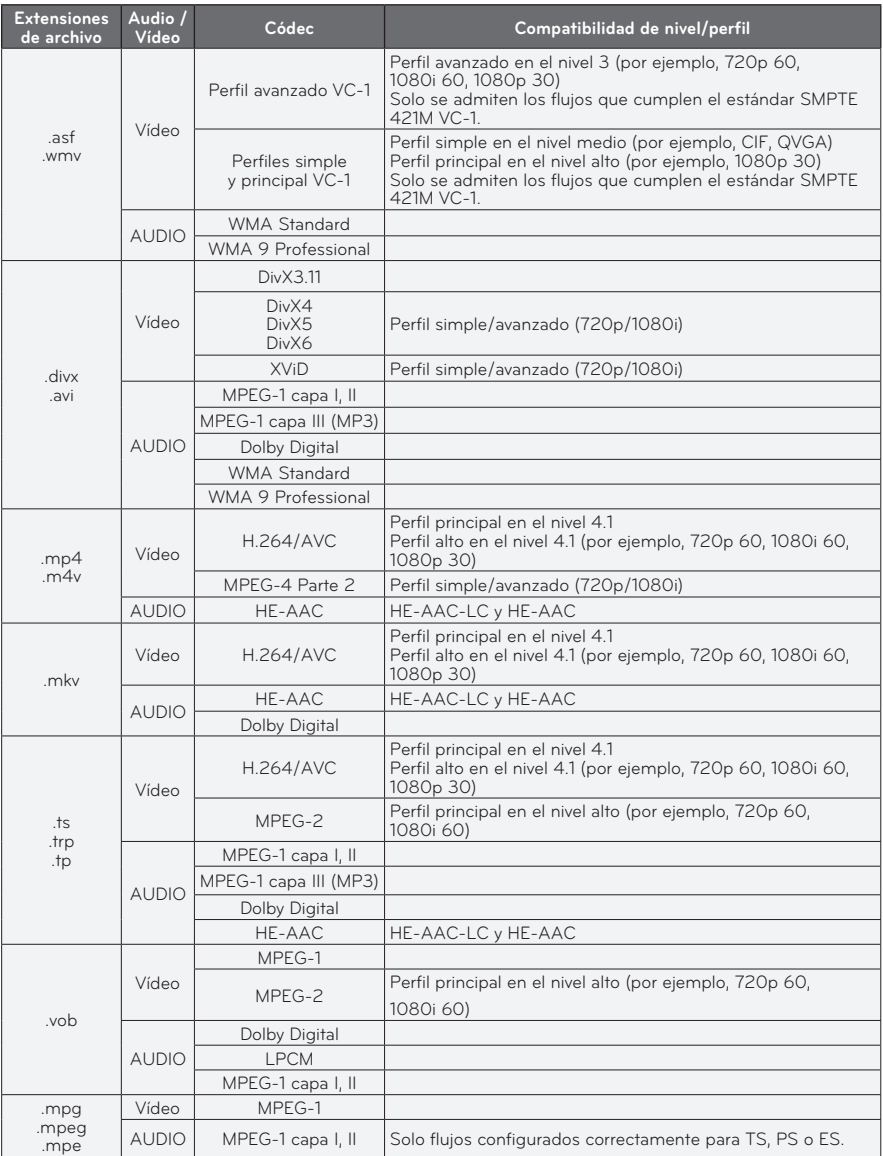

### **Archivos de audio admitidos**

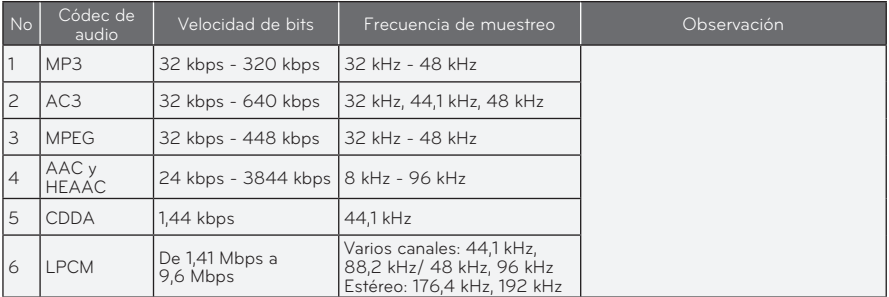

### **Exploración de la lista de películas**

Reproduzca un archivo almacenado en el dispositivo conectado.

- **1** Conecte un dispositivo de almacenamiento USB.
- **2** Pulse el botón **SETTINGS**.
- **3** Permite acceder a **MIS MEDIOS**.
- **4** Use el botón  $\wedge$ ,  $\vee$ ,  $\lt$  o  $>$  para seleccionar **Lista de películas** y, a continuación, pulse el botón **OK**.
- $\overline{\mathbf{5}}$  Use el botón  $\wedge$ ,  $\vee$ ,  $\lt$  o  $>$  para seleccionar el archivo que desee y, a continuación, pulse el botón **OK**.

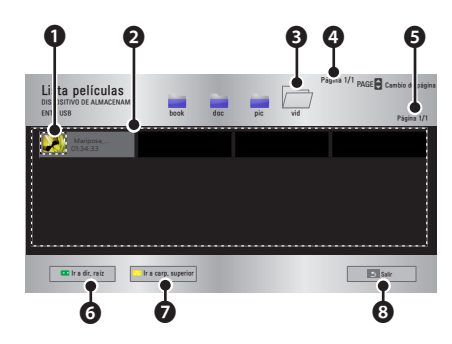

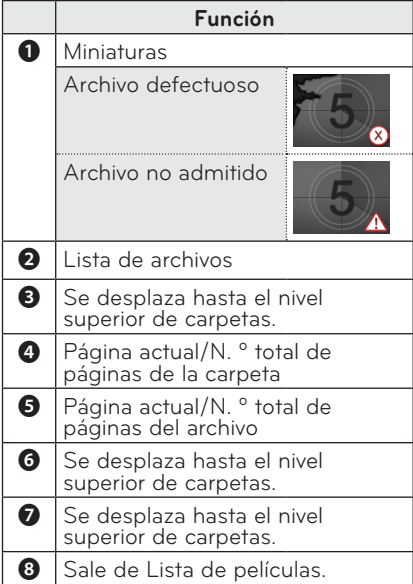

**6** Puede controlar la reproducción con los botones siguientes.

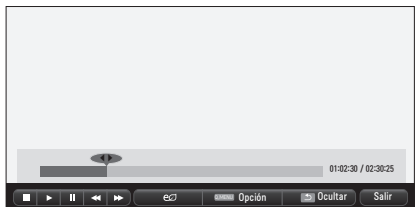

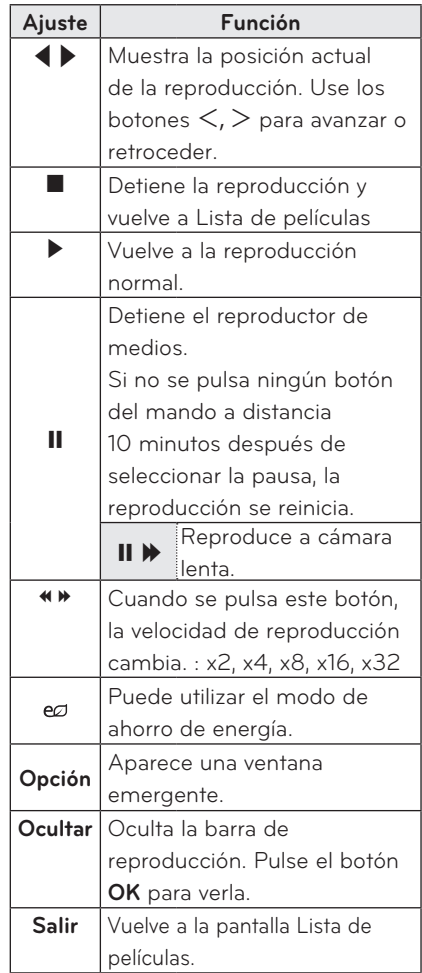

### **Opciones de Lista de películas**

- **1** Pulse el botón **Q.MENU**.
- **2** Use el botón ∧ o ∨ para desplazarse a la opción que le interese y, a continuación, pulse el botón **OK**.
- **3** Use el botón  $\wedge$ ,  $\vee$ ,  $\lt$  o  $>$  para configurar cada opción.

#### **Establecer reproducción de vídeo.**

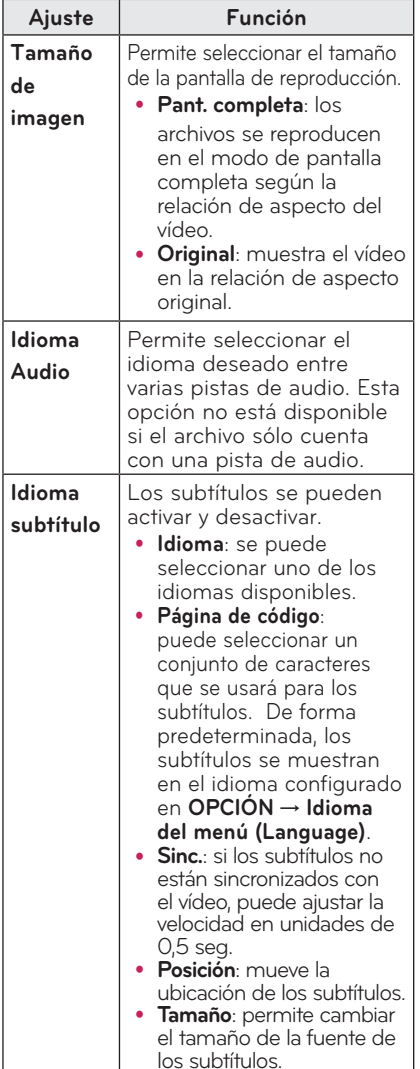

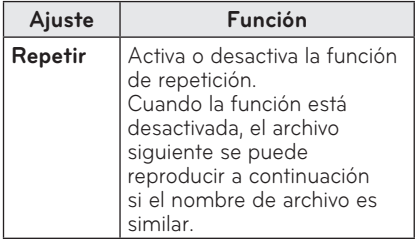

#### y **Idioma subtítulo**

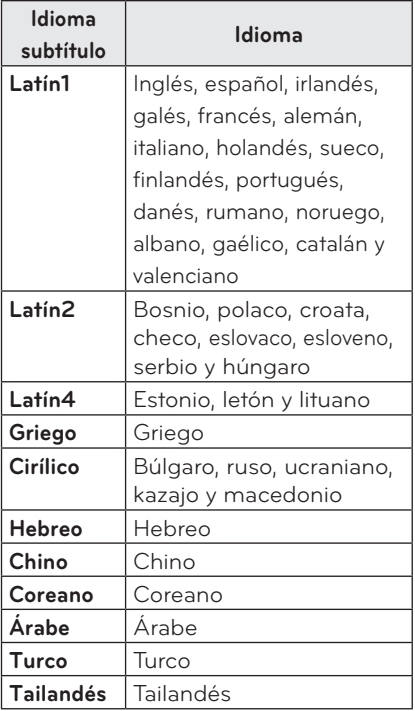

#### **Establecer vídeo**

Puede cambiar los ajustes de vídeo. [\(Consulte "Ajustes de IMAGEN" en la](#page-43-1)  [página 44.](#page-43-1))

### **Ajustes de AUDIO**

Puede cambiar los ajustes de audio. [\(Consulte "Ajustes de AUDIO" en la](#page-47-1)  [página 48.\)](#page-47-1)

### **Registro del código DivX**

Compruebe su código de DivX. Para obtener más información acerca del proceso de registro, visite www.divx.com/ vod. Una vez registrado, podrá disfrutar del contenido DivX VOD protegido por el código DivX DRM.

- **1** Pulse el botón **SETTINGS** para acceder al menú de configuración.
- **2** Avance hasta **OPCIÓN** y pulse **DivX(R) VOD**.

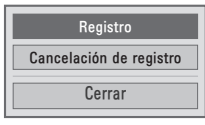

**3** Pulse el botón  $\wedge$  o  $\vee$  para acceder a **Registro** y pulse el botón **OK**.

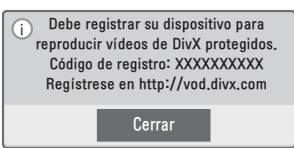

**4** Compruebe el código de registro de **DivX.**

## **NOTA**

- No puede utilizar los códigos de registro de DivX asignados a otros dispositivos. Asegúrese de emplear el código de registro de DivX asignado a su dispositivo.
- Es posible que los archivos de vídeo o audio que no se hayan convertido con el códec DivX estándar se dañen o no se puedan reproducir.

### **Para cancelar el registro del código**

### **de DivX**

Utilice el código de cancelación del registro de DivX para desactivar la función DivX DRM.

- **1** Pulse el botón **SETTINGS** para acceder al menú de configuración.
- **2** Avance hasta **OPCIÓN** y pulse **DivX(R) VOD**.
- $\overline{\mathbf{3}}$  Use el botón  $\wedge$  o  $\vee$  para ir hasta **Cancelación del registro** y pulse el botón **OK**.

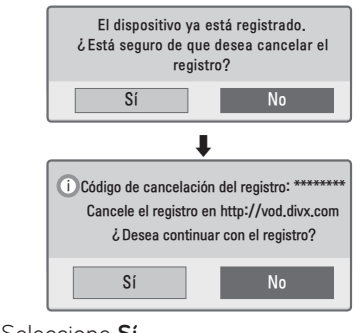

**4** Seleccione **Sí**.

# **NOTA**

• ¿Qué es DRM [Digital Rights] Management] (Administración de derechos digitales)? Se trata de una tecnología y servicio que evita el uso ilegal de contenido digital para proteger las ventajas y los derechos del titular del copyright. Los archivos se pueden reproducir una vez confirmada la licencia a través de un método en línea, etc.

## <span id="page-36-0"></span>**LISTA DE FOTOS**

Puede ver las fotos almacenadas en un dispositivo conectado.

### **Archivos de fotos compatibles**

FOTO (\*.JPEG) Base: desde 64 píxeles (ancho) x 64 píxeles (alto) hasta 15 360 píxeles (ancho) x 8640 píxeles (alto) Progresivo: 64 píxeles (ancho) x 64 píxeles (alto) hasta 1920 píxeles (ancho) x 1440 píxeles (alto)

- y Solo se admiten los archivos JPEG.
- y Los archivos no admitidos se mostrarán con un icono.
- Se mostrará un mensaje de error para los archivos dañados o los formatos de archivo que no se puedan reproducir.
- y Los archivos dañados podrían no visualizarse correctamente.
- Es posible que lleve algún tiempo visualizar las imágenes de alta resolución a pantalla completa.

### **Exploración de la lista de fotos**

- **1** Conecte un dispositivo de almacenamiento USB.
- **2** Pulse el botón **SETTINGS**.
- **3** Permite acceder a **MIS MEDIOS**.
- **4** Use el botón  $\land$ ,  $\lor$ ,  $\lt$  o  $\gt$  para seleccionar **Lista Fotos** y pulse el botón **OK**.
- **5** Use el botón  $\land$ ,  $\lor$ ,  $\lt$  o  $\gt$  para seleccionar el archivo que desee y, a continuación, pulse el botón **OK**.

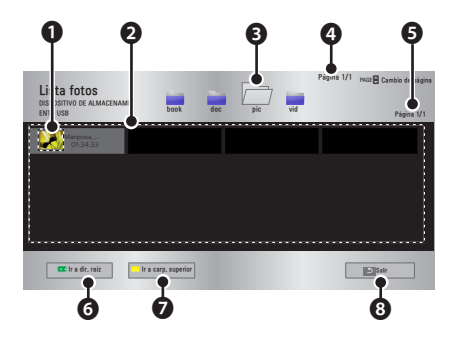

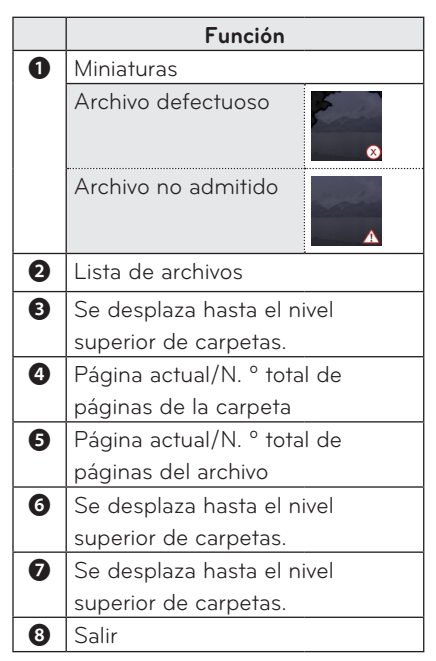

**6** Puede controlar la reproducción con los botones siguientes.

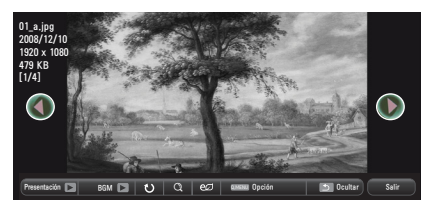

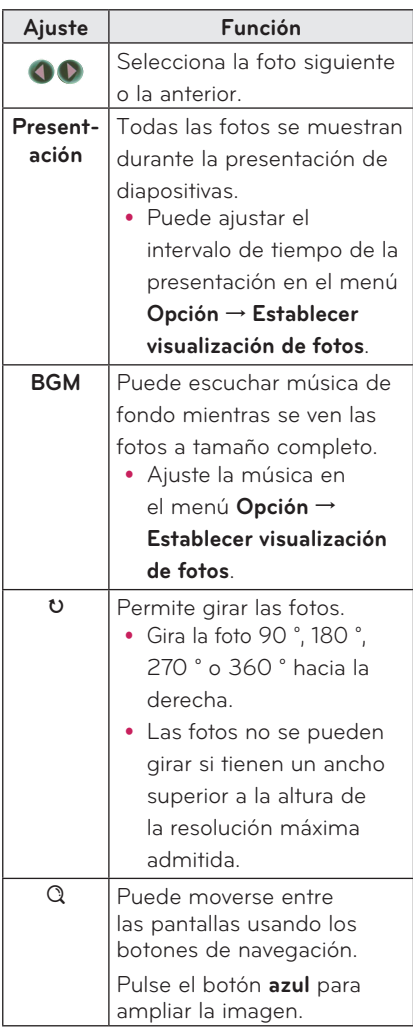

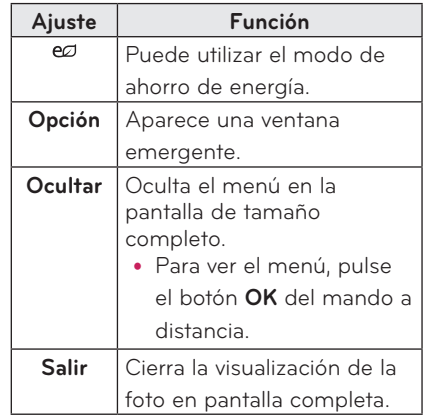

### <span id="page-38-0"></span>**Opciones de Lista de fotos**

- **1** Pulse el botón **Q.MENU**.
- **2** Use el botón  $\wedge$  o  $\vee$  para desplazarse a la opción que le interese y, a continuación, pulse el botón **OK**.
- **3** Use el botón  $\wedge$ ,  $\vee$ ,  $\leq$  o  $>$  para configurar cada opción.

#### **Establecer visualización de fotos.**

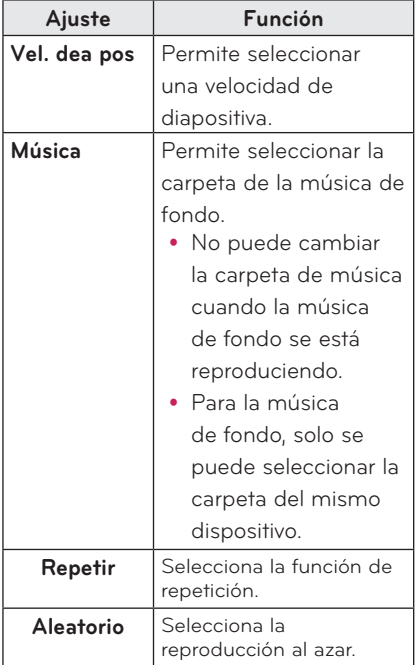

### **Establecer vídeo.**

Puede cambiar los ajustes de vídeo. ([Consulte "Ajustes de IMAGEN" en la](#page-43-1)  [página 44.\)](#page-43-1)

### **Establecer audio.**

Puede cambiar los ajustes de audio. ([Consulte "Ajustes de AUDIO" en la](#page-47-1)  [página 48.](#page-47-1))

# **LISTA DE MÚSICA**

Puede reproducir archivos de audio almacenados en el dispositivo conectado.

### **Archivos de música compatibles**

#### $*$  MP3

Velocidad de bits: entre 32 Kbps y 320 Kbps

- Frecuencia de muestreo MPEG1 capa 3: 32 Hz, 44,1 kHz y 48 Hz.
- y Frecuencia de muestreo MPEG2 capa 3: 16 kHz, 22,05 kHz y 24 kHz.

### **Exploración de la lista de música**

- **1** Conecte un dispositivo de almacenamiento USB.
- **2** Pulse el botón **SETTINGS**.
- **3** Permite acceder a **MIS MEDIOS**.
- **4** Use el botón  $\wedge$ ,  $\vee$ ,  $\leq$ ,  $>$  para seleccionar **Lista de música** y, a continuación, pulse el botón **OK**.
- **5** Use el botón  $\wedge$ ,  $\vee$ ,  $\lt$  o  $>$  para seleccionar el archivo que desee y, a continuación, pulse el botón **OK**.

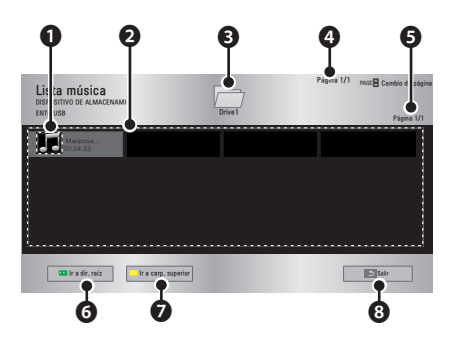

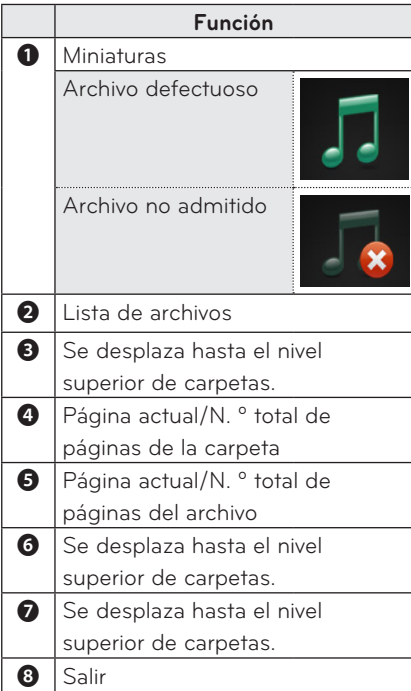

**6** Puede controlar la reproducción con los botones siguientes.

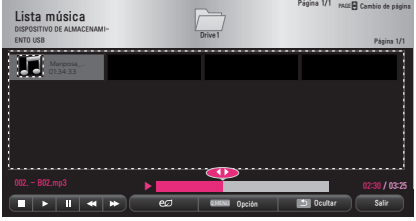

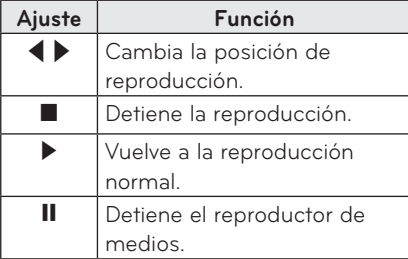

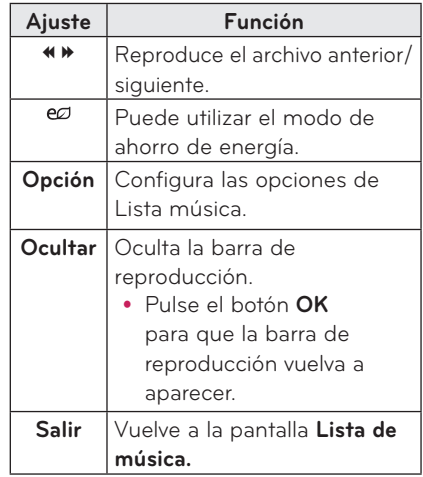

### **Opciones de Lista de música**

- **1** Pulse el botón **Q.MENU**.
- **2** Use el botón ∧ o ∨ para desplazarse a la opción que le interese y, a continuación, pulse el botón **OK**.
- **3** Use el botón  $\wedge$ ,  $\vee$ ,  $\lt$  o  $>$  para configurar cada opción.

### **Establecer reproducción de audio.**

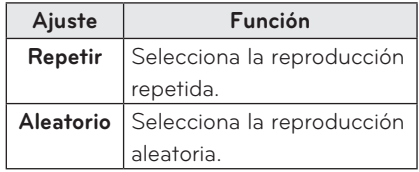

### **Establecer audio.**

Puede cambiar los ajustes de audio. ([Consulte "Ajustes de AUDIO" en la](#page-47-1)  [página 48.](#page-47-1))

### <span id="page-40-0"></span>**LISTA DE ARCHIVOS**

Puede ver los archivos de documentos almacenados en un dispositivo conectado.

### **Formatos de archivos compatibles**

XLS, DOC, PPT, TXT, XLSX, PPTX, DOCX, PDF

Microsoft Office 97/ 2000/ 2002/ 2003/ 2007 Adobe PDF 10/ 11/ 12/ 13/ 14

- El visor de archivos realinea los documentos, de modo que podrían presentarse de forma distinta a como se visualizan en un PC.
- En los documentos que incluyan imágenes, la resolución puede parecer inferior durante el proceso de realineación.
- Si el documento es grande o tiene muchas páginas, podría tardar más tiempo en cargarse.
- Es posible que las fuentes no admitidas se sustituyan por otras.
- Es posible que el visor de archivos no abra documentos de Office con imágenes de alta resolución. Si es el caso, reduzca el tamaño del archivo de imagen, guárdelo en un dispositivo de almacenamiento USB, y ejecute de nuevo el visor de archivos o conecte el PC al proyector y abra el archivo en el PC.

#### **Exploración de la lista de archivos**

- **1** Conecte un dispositivo de almacenamiento **USB.**
- **2** Pulse el botón **SETTINGS**.
- **3** Permite acceder a **MIS MEDIOS**.
- **4** Use el botón  $\wedge$ ,  $\vee$ ,  $\lt$  o  $>$  para seleccionar **Lista de archivos** y, a continuación, pulse el botón **OK**.
- $\mathbf 5$  Use el botón  $\wedge$ ,  $\vee$ ,  $\lt$  o  $>$  para seleccionar el archivo que desee y, a continuación, pulse el botón **OK**.

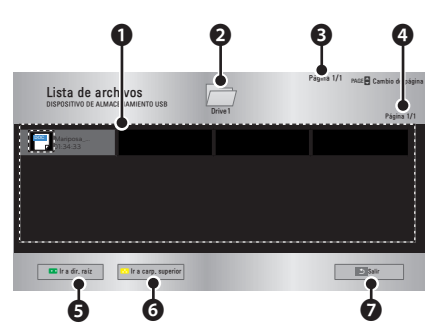

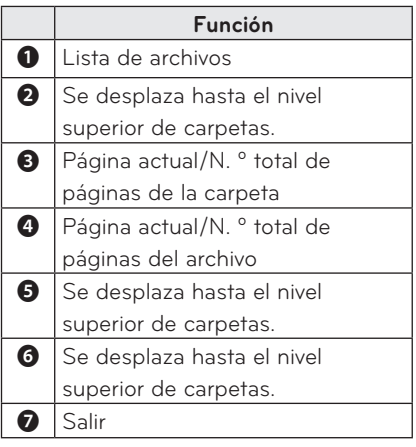

- **6** Puede controlar la reproducción con los botones siguientes.
	- y Haga clic en **Ir a página** y aparecerá la ventana emergente para seleccionar el número de páginas.
	- · Introduzca la página para desplazarse a la página que desee.
	- Pulse el botón de volumen para acercar o alejar. 1. Pulse **OK**.

2. Pulse los botones **Arriba/Abajo/ Izquierda/Derecha** para desplazarse a Ir a página o Zoom.

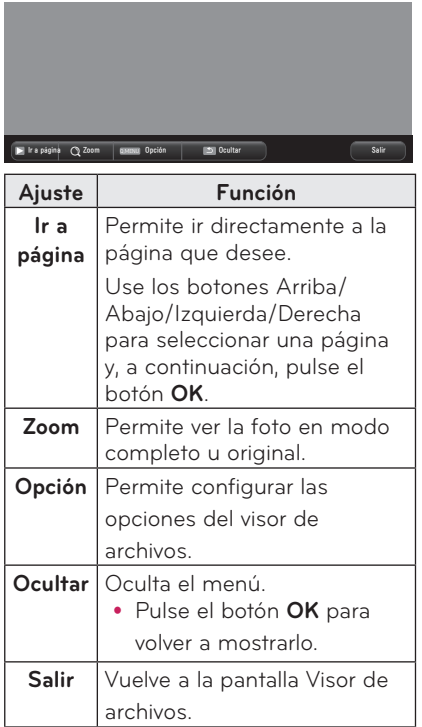

### **Configurar opción de visualización del archivo**

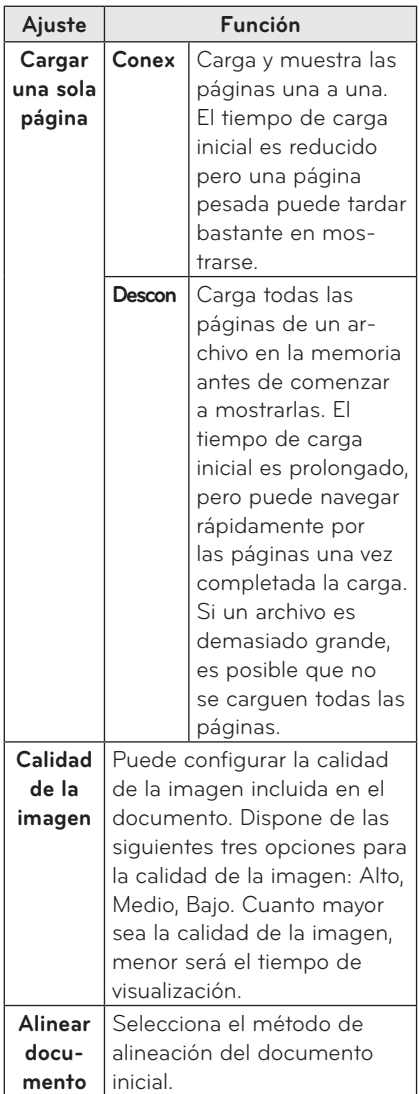

La configuración de la vista de archivo es la predeterminada, por tanto deberá cerrar el documento abierto actualmente para aplicar los cambios al nuevo documento, si los hubiera.

# <span id="page-42-0"></span>**CONFIGURACIÓN DEL USUARIO**

# **Menú CONFIGURAR**

- **1** Pulse el botón **SETTINGS**.
- **2** Use el botón ∧, V,  $\lt$ o  $>$  para seleccionar una opción y, a continuación, pulse el botón **OK**.
- **3** Use el botón  $\wedge$ ,  $\vee$ ,  $\leq$  o  $>$  para configurar una opción y, a continuación, pulse el botón **OK**.
- **4** Cuando haya finalizado, pulse **EXIT.**

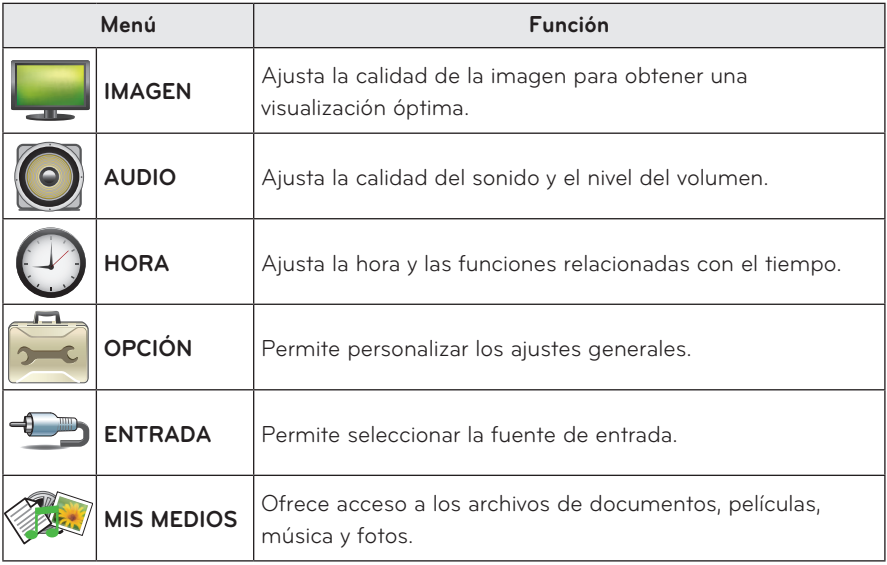

## <span id="page-43-1"></span><span id="page-43-0"></span>**Ajustes de IMAGEN**

- **1** Pulse el botón **SETTINGS**.
- **2** Use el botón  $\wedge$ ,  $\vee$ ,  $\lt$  o  $>$  para seleccionar **IMAGEN** y, a continuación, pulse el botón **OK**.
- **3** Use el botón  $\wedge$ ,  $\vee$ ,  $\lt$  o  $>$  para configurar una opción y, a continuación, pulse el botón **OK**.
	- Para volver al menú anterior, pulse el botón ꕣ.
- **4** Pulse el botón **EXIT** cuando haya terminado.

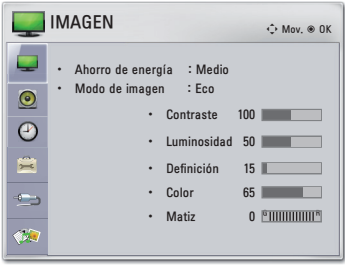

La configuración de imágenes disponible se describe a continuación.

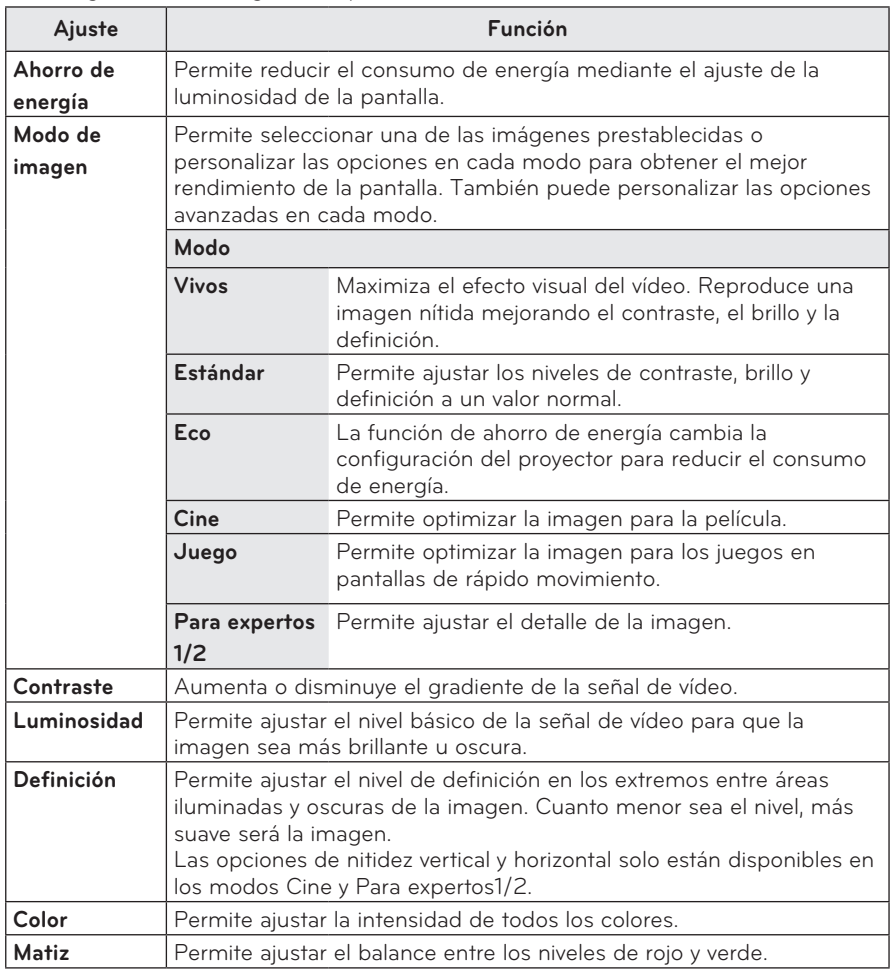

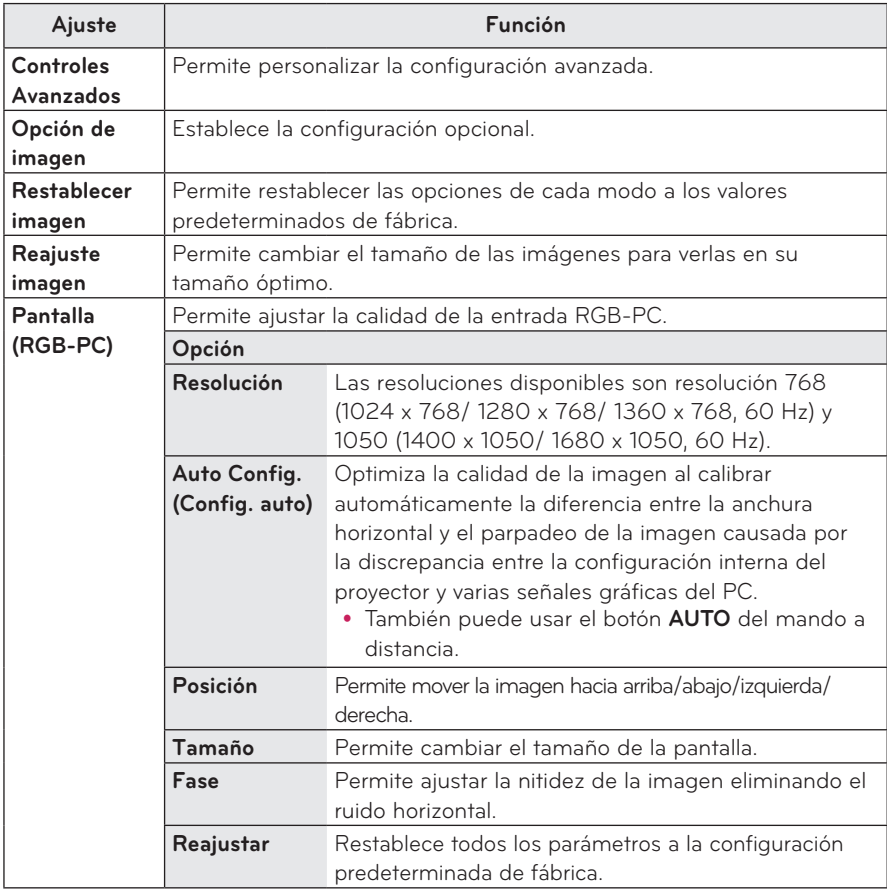

### **Controles Avanzados**

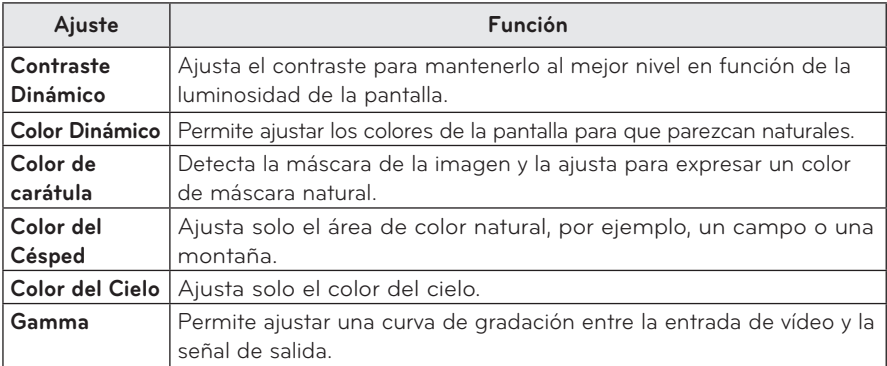

### **Control para expertos**

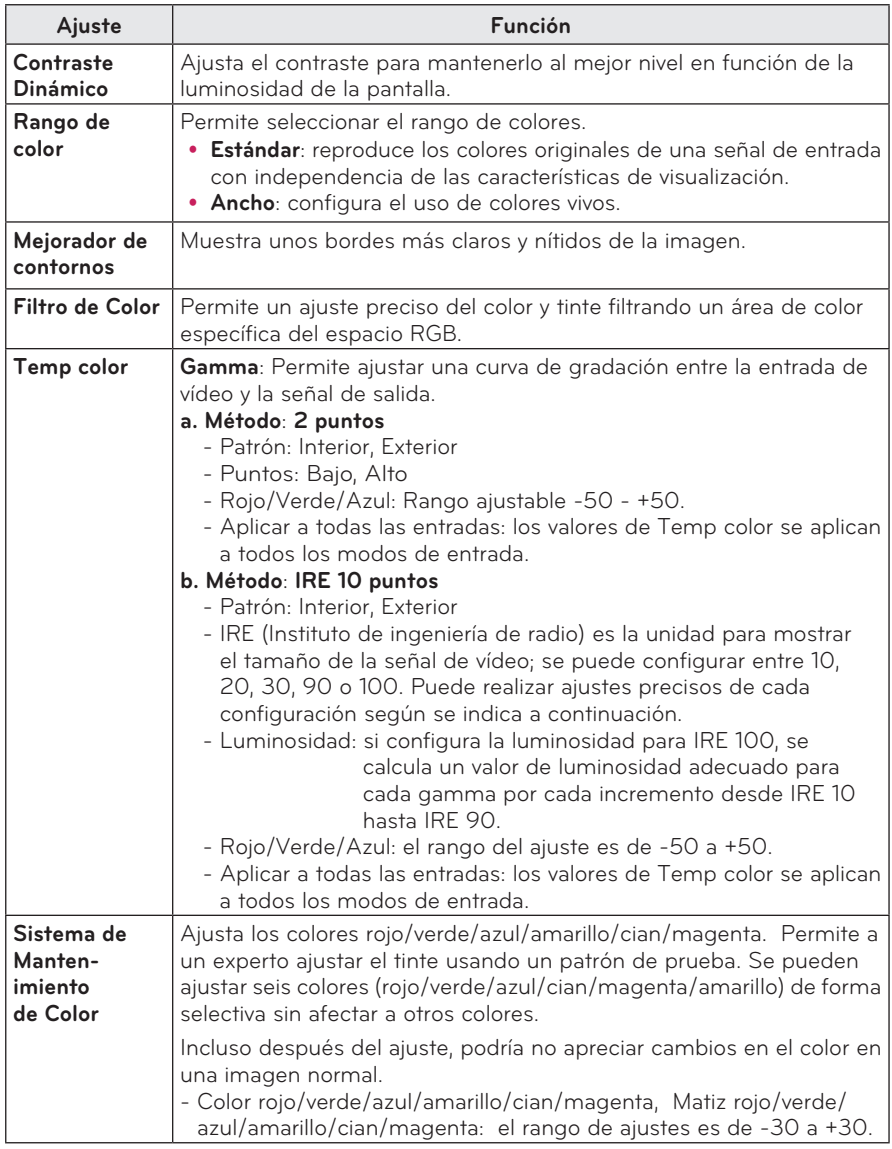

\* Las opciones disponibles pueden diferir en función de la señal de entrada, el modo de vídeo, etc.

### **Opciónes de Imagen**

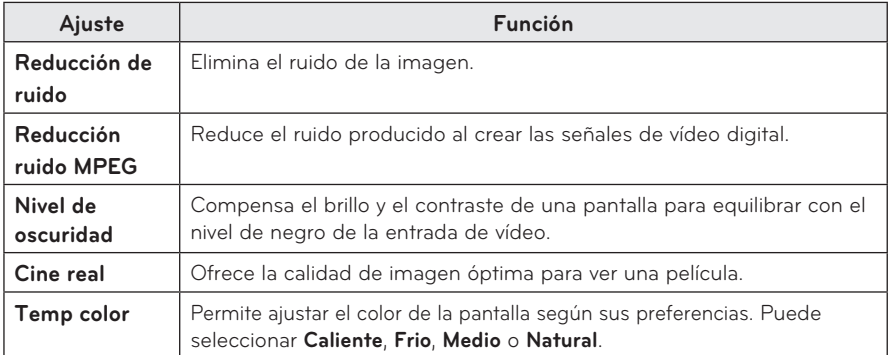

# <span id="page-47-1"></span><span id="page-47-0"></span>**Ajustes de AUDIO**

- **1** Pulse el botón **SETTINGS**.
- **2** Use los botones  $\land$ ,  $\lor$ ,  $\lt$ ,  $>$  para seleccionar **AUDIO** y, a continuación, pulse el botón **OK**.
- **3** Use el botón  $\wedge$ ,  $\vee$ ,  $\lt$  0  $>$  para configurar una opción y, a continuación, pulse el botón **OK**.
	- Para volver al menú anterior, pulse el botón ꕣ.
- **4** Pulse el botón **EXIT** cuando haya terminado.

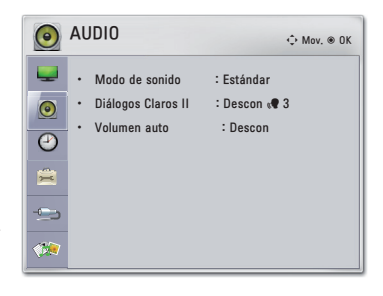

Los ajustes de audio disponible se describen a continuación.

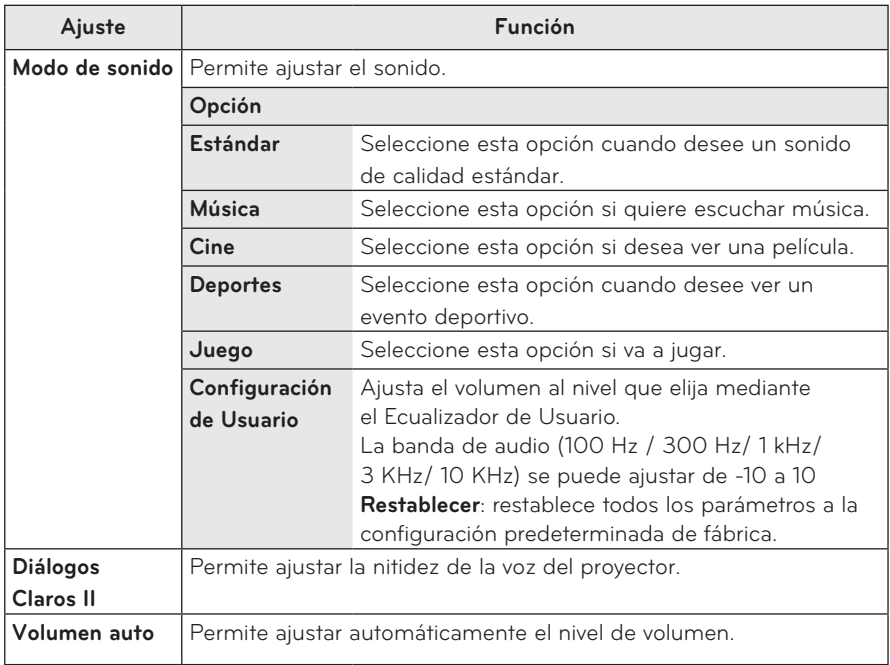

# <span id="page-48-0"></span>**Configuración de HORA**

- **1** Pulse el botón **SETTINGS**.
- **2** Use el botón  $\wedge$ ,  $\vee$ ,  $\lt$  o  $>$  para seleccionar **HORA** y, a continuación, pulse el botón **OK**.
- **3** Use el botón  $\wedge$ ,  $\vee$ ,  $\lt$  o  $>$  para configurar una opción y, a continuación, pulse el botón **OK**.
	- Para volver al menú anterior, pulse el botón ꕣ.
- **4** Pulse el botón **EXIT** cuando haya terminado.

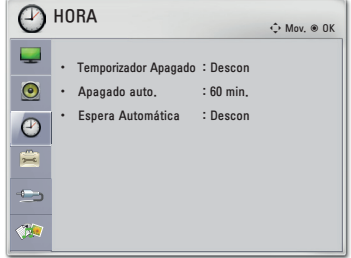

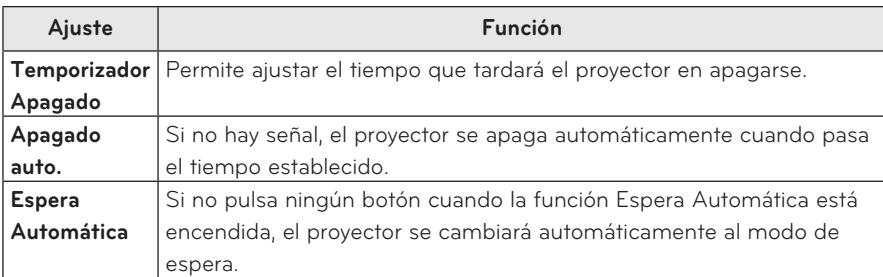

La configuración disponible para la hora se describe a continuación.

# <span id="page-49-0"></span>**Configuración de OPCIÓN**

- **1** Pulse el botón **SETTINGS**.
- **2** Use el botón  $\wedge$ ,  $\vee$ ,  $\lt$  o  $>$  para seleccionar **OPCIÓN** y, a continuación, pulse el botón **OK**.
- **3** Use el botón  $\wedge$ ,  $\vee$ ,  $\lt$  o  $>$  para configurar una opción y, a continuación, pulse el botón **OK**.
	- Para volver al menú anterior, pulse el botón ꕣ.
- **4** Pulse el botón **EXIT** cuando haya terminado.

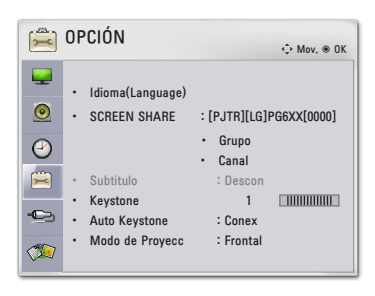

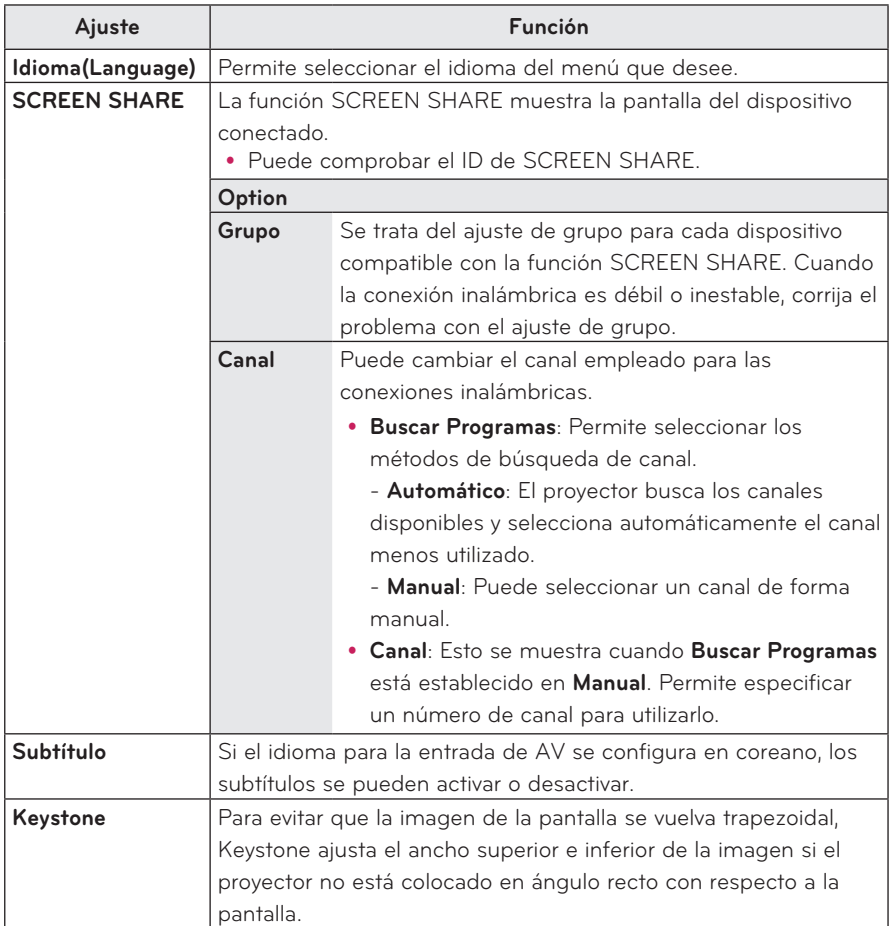

Los ajustes disponibles para cada opción se describen a continuación.

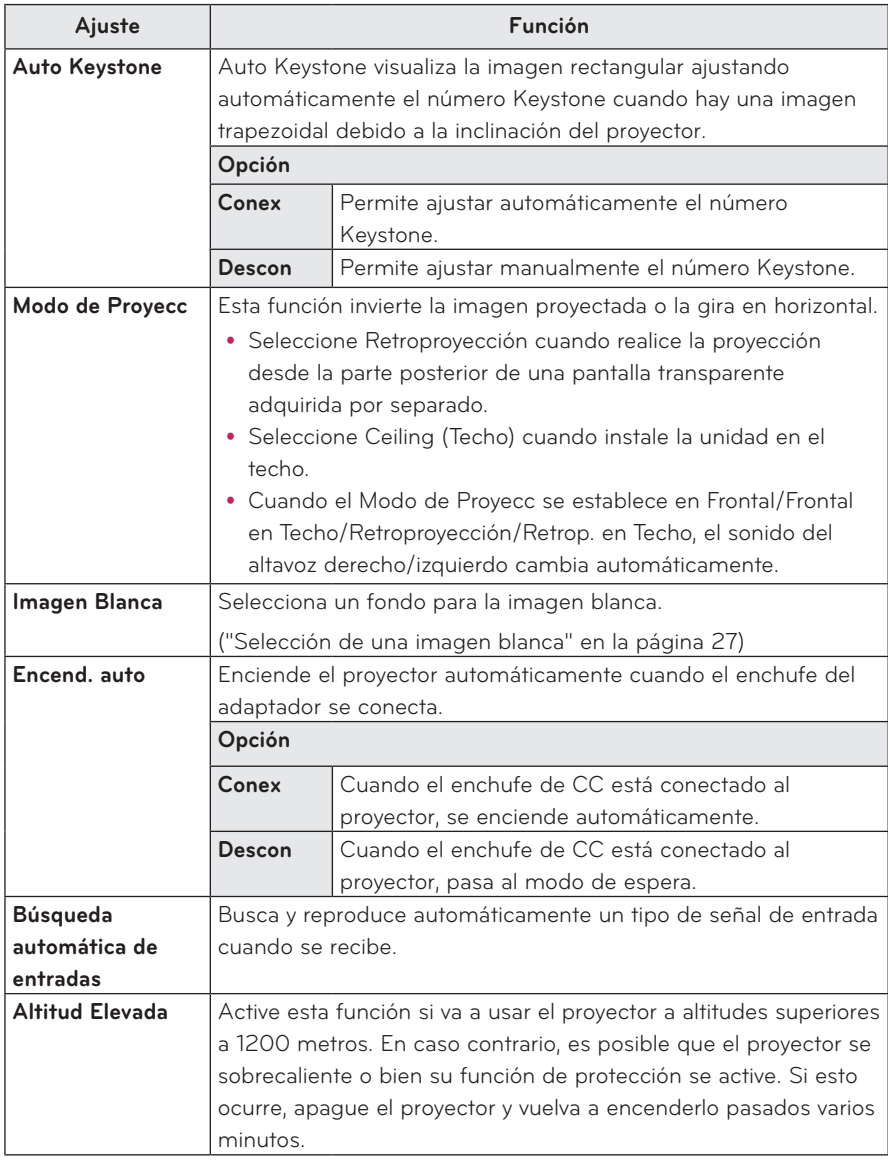

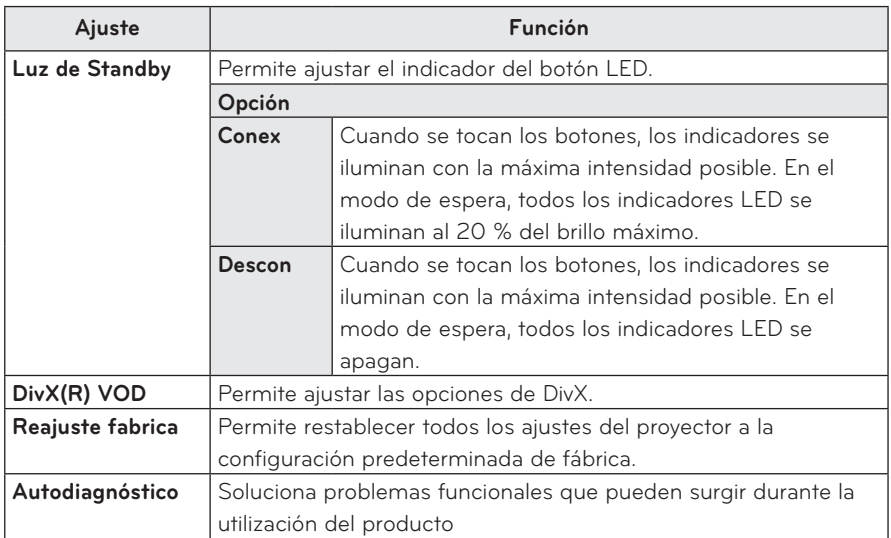

# <span id="page-52-0"></span>**CONEXIONES**

Puede conectar varios dispositivos externos a los puertos del proyector.

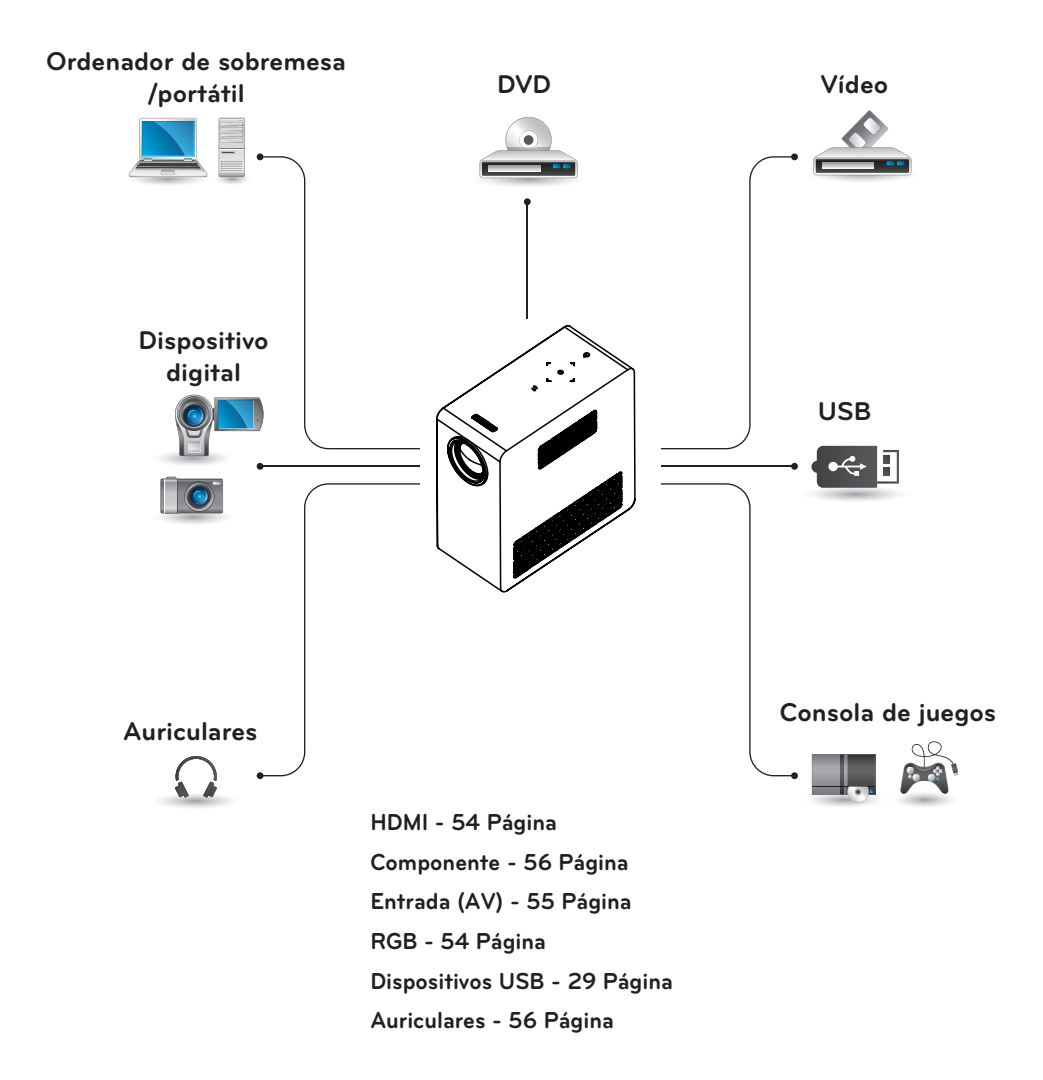

# <span id="page-53-0"></span>**Conexión a un receptor HD, reproductor de DVD o vídeo**

Conecte un receptor HD, un reproductor de DVD o un vídeo al proyector y seleccione el modo de entrada correspondiente.

## <span id="page-53-1"></span>**Conexión HDMI**

Con un cable HDMI, puede disfrutar de una imagen y sonido de alta calidad. Pulse el botón **INPUT** del mando a distancia para seleccionar **HDMI**.

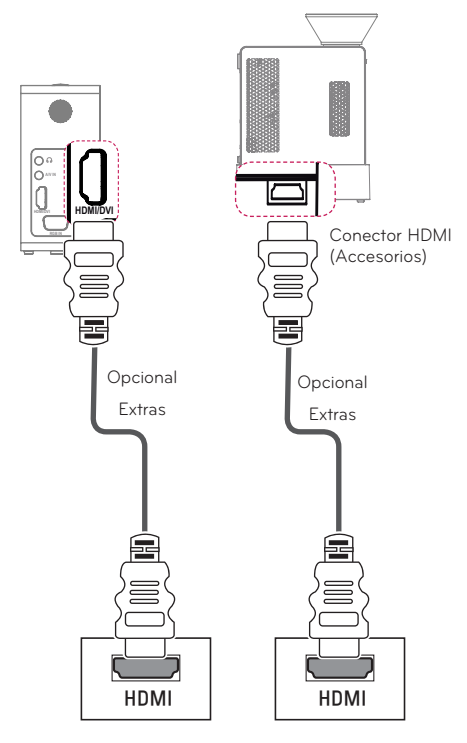

# **Conexión a un PC**

El proyector admite la función Plug & Play. El PC reconoce automáticamente el proyector y no requiere la instalación de ningún controlador.

## <span id="page-53-2"></span>**Conexión RGB**

Conecte el puerto de entrada de vídeo y salida del PC del proyector con el cable RGB. Para la señal de audio, conecte el PC y el proyector con un cable de audio opcional.

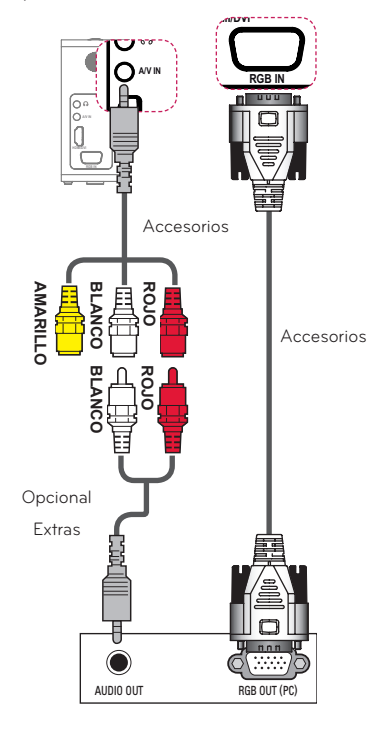

# <span id="page-54-1"></span>**Conexión a la entrada AV**

Conecte los puertos de salida de un dispositivo externo y el puerto de entrada AV del proyector. Pulse el botón **INPUT** para seleccionar **AV**.

<span id="page-54-0"></span>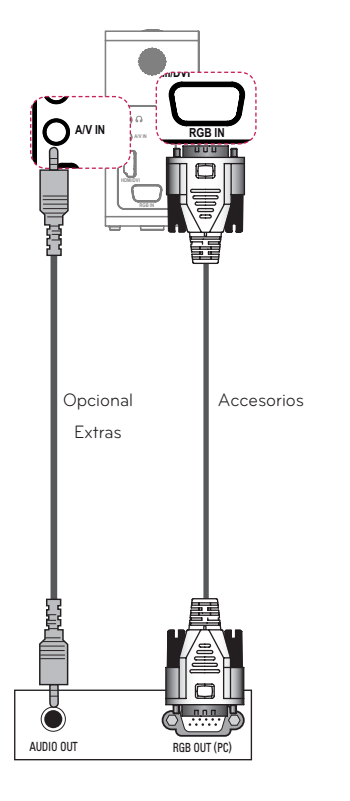

Puede conectar el cable de audio sin usar un cable compuesto, como muestra la imagen anterior.

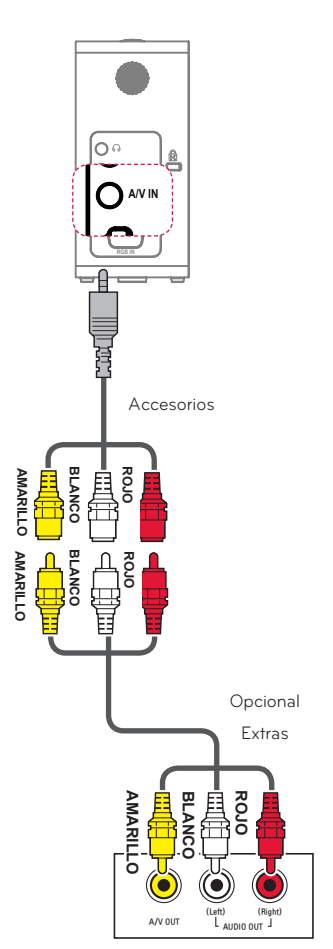

### <span id="page-55-1"></span><span id="page-55-0"></span>**Conexión de componentes**

Puede disfrutar de imágenes de la mejor calidad si conecta un dispositivo externo con puerto **RGB IN** al puerto de componentes del proyector. Pulse el botón **INPUT** del mando a distancia **A/V IN** para seleccionar **Componente**.

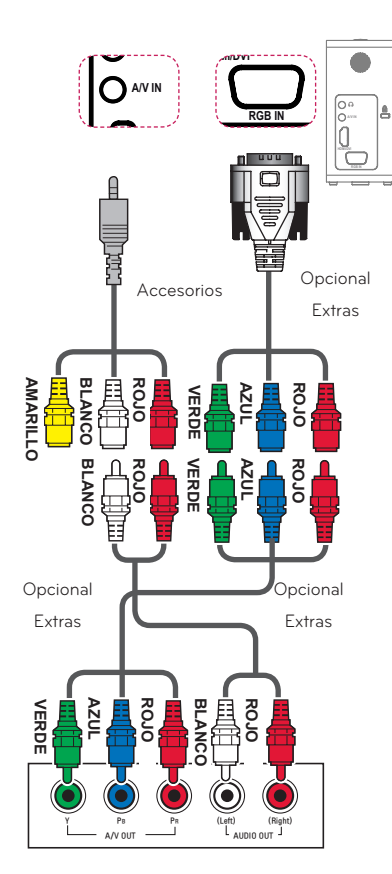

# <span id="page-55-2"></span>**Conexión a los auriculares**

Puede escuchar el audio a través de unos auriculares.

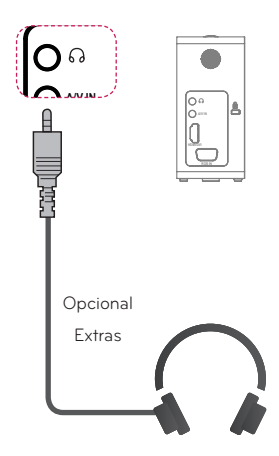

# <span id="page-56-0"></span>**Conexión al MHL**

Mobile High-definition Link (MHL) es una interfaz de transmisión de señales audiovisuales digitales de teléfono móvil a proyector.

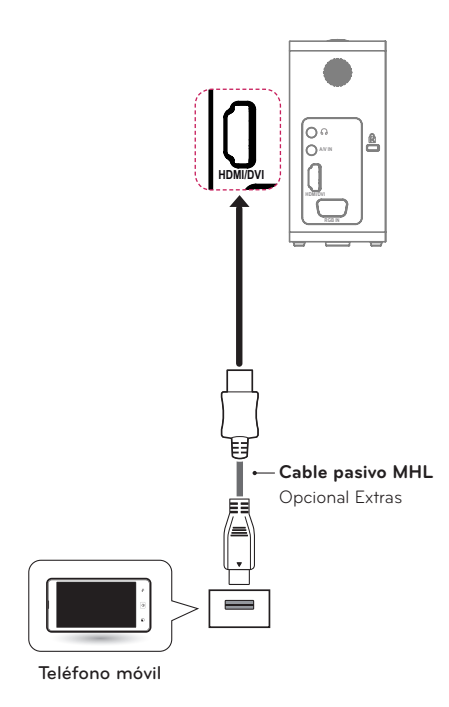

# **NOTA**

- Conecte el teléfono móvil al puerto HDMI IN para ver la pantalla del teléfono en el proyector.
- Se necesita un cable pasivo MHL para conectar el proyector y el teléfono móvil.
- Solo los dispositivos móviles con la certificación MHL se pueden conectar correctamente. Para saber si su dispositivo tiene la certificación MHL, póngase en contacto con el fabricante del dispositivo.

# **MANTENIMIENTO**

Limpie el proyector para mantenerlo en buen estado de funcionamiento.

# **Limpieza del proyector**

## **Limpieza de la lente**

Limpie la lente si hay polvo o manchas en la superficie.

Utilice un pulverizador de aire o un paño para limpiar la lente.

Para quitar el polvo o las manchas, **IN (MHL)** use un pulverizador de aire o aplique **2** una pequeña cantidad de producto de limpieza en un bastoncillo o un paño suave y frote con cuidado la lente. Preste atención al aplicar el líquido, ya que podría entrar por la lente si se rocía directamente.

## **Limpieza de la carcasa del proyector**

Antes de limpiar la carcasa del proyector, desenchufe el cable de alimentación.

Para eliminar el polvo o las manchas de la lente, use un paño seco y suave, que no suelte pelusa.

No use alcohol, benceno, disolventes ni otros productos químicos que podrían dañar la carcasa.

# <span id="page-57-0"></span>**ESPECIFICACIONES**

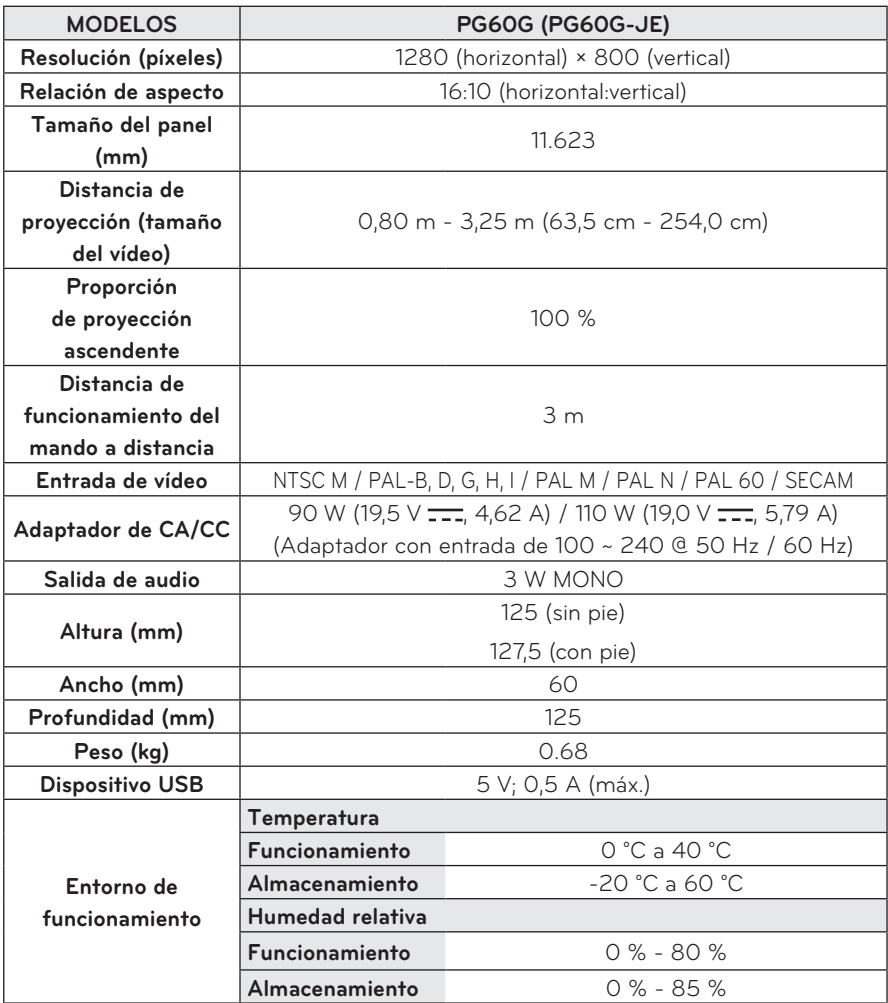

\* El contenido de este manual se puede modificar sin previo aviso debido a la actualización de las funciones del producto.

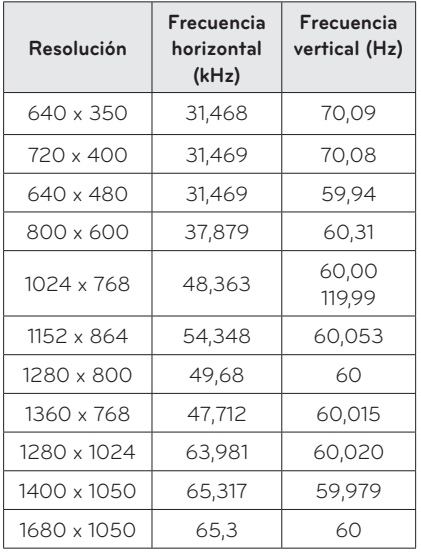

### **Pantalla de monitor compatible**

- Si hay una señal de entrada no válida en el proyector, la reproducción en la pantalla no será correcta o aparecerá un mensaje del tipo "Sin señal" o "Formato no válido".
- y El proyector admite el tipo DDC1/2B como función Plug & Play (reconocimiento automático del monitor del PC).
- y Tipos de señal de sincronización de PC compatibles: tipos de sincronización por separado.
- En el modo de PC, se recomienda una resolución 1280 x 800 para obtener la mejor calidad de imagen.

#### **Modo HDMI/DVI-DTV admitido**

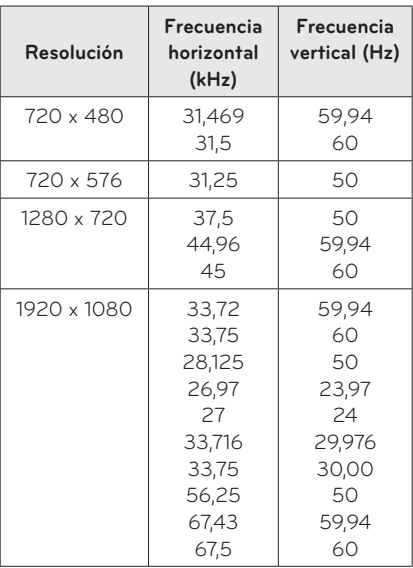

### **Información acerca de la conexión de puertos de componentes**

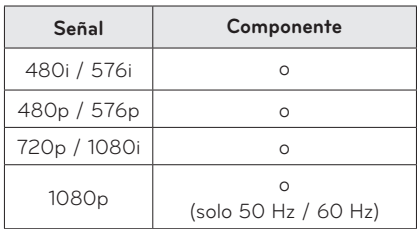

### **Información acerca del software de código abierto**

Para obtener el código fuente correspondiente a GPL, LGPL, MPL y otras licencias de código abierto de este producto,

visite http://opensource.lge.com. Además del código fuente, podrá descargar las condiciones de las licencias, exención de responsabilidad de la garantía y avisos de copyright.

LG Electronics también le proporcionará código abierto en el CD-ROM por un importe que cubre los gastos de su distribución

(como el soporte, envío y manipulación) previa solicitud por correo electrónico a opensource@lge.com. Esta oferta es válida durante tres (3) años a partir de la fecha de adquisición del producto.

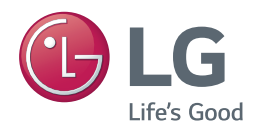

El modelo y el número de serie del proyector se encuentran en la parte posterior o en un lateral del mismo. Anótelos por si alguna vez necesita asistencia.

MODELO

N.º DE SERIE